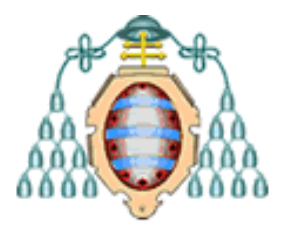

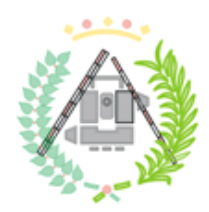

# **UNIVERSIDAD DE OVIEDO**

### **ESCUELA POLITÉCNICA DE MIERES**

#### **MÁSTER UNIVERSITARIO EN GEOTECNOLOGÍA Y DESARROLLO DE PROYECTOS SIG**

#### **DEPARTAMENTO DE BIOLOGÍA DE ORGANISMOS Y SISTEMAS ÁREA DE ECOLOGÍA**

## **TRABAJO FIN DE MÁSTER**

#### **MODELADO DE LA DISTRIBUCIÓN DE LOS ECOSISTEMAS FORESTALES DEL PARQUE NACIONAL PICOS DE EUROPA: UNA APROXIMACIÓN METODOLÓGICA BASADA EN TÉCNICAS DE TELEDETECCIÓN**

**ANEXOS**

 **AUTOR: Daniel Pfitzer López TUTOR: Susana Suárez Seoane COTUTORES: Francisco De Borja Jiménez-Alfaro José Valentín Roces Díaz**

**JULIO, 2023**

# **Índice**

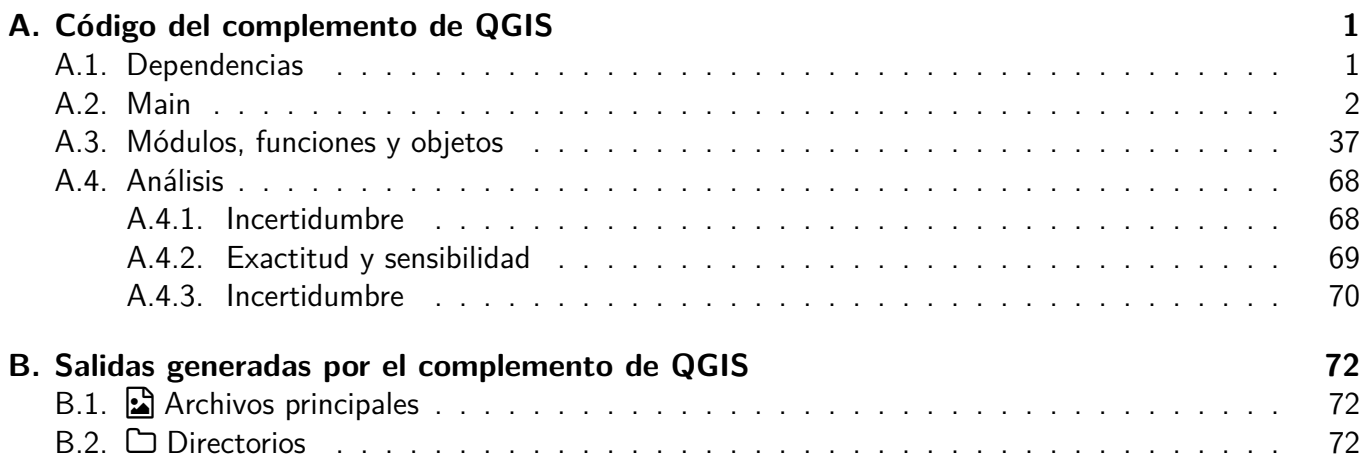

### <span id="page-2-0"></span>**A. Código del complemento de QGIS**

#### <span id="page-2-1"></span>**A.1. Dependencias**

El código se ejecuta desde el entorno de desarrollo integrado en QGIS (v.3.28.5-Firenze). Es necesario instalar los siguientes módulos desde la consola de OSGeo4W previamente:

L PWO K

- 1. SAGA
- 2. GRASS
- 3. mapclassify
- 4. contextily
- 5. seaborn
- 6. rioxarray
- 7. pysal (v2.5.0)
- 8. sklearn
- 9. xgboost
- 10. lightgbm
- 11. pyimpute

Para ello, se abre la consola de OSGeo4W y se escribe el comando 'python -m pip install' seguido del modulo, por ejemplo:

python -m pip install sklearn

#### <span id="page-3-0"></span>**A.2. Main**

```
1 from osgeo import ogr, gdal
2 from PyQt5 import QtGui
3 import sys, glob, os, inspect, shutil, time, fileinput
4
5 # INITIALIZE MESSAGE ==========================================================
6 def msg_box(msg: str, title: str):
7 msg box = QMessageBox()
8 msg_box.setWindowTitle(title)
9 msg_box.setText(msg)
10 msg_box.exec_()
11
12 message = ("")13 Spatial modelling distribution of habitats in the N.P. of Picos de Europa:
14 a methodological approach based on remote sensing techniques
15
16 By Daniel Pfitzer Lopez
17 " " " " "18 msg_box(message, 'TFM Title')
19 #===============================================================================
20 # GET WORKING PATH
21 dir_path = QFileDialog.getExistingDirectory(
22 iface.mainWindow(),
23 "Select .py directory", os.getcwd())
2425 sys.path.insert(1, dir_path)
26
27 os.chdir(dir_path)
28 #===============================================================================
29 # GET CUSTOM FUNCTIONS
30 import funciones_dani as d
31
32
33 extensions_raster = [".tif", ".tiff", ".img", ".rst", ".asc"]
34 extensions_vector = [".shp", ".dgn", ".dxf", ".dwg", ".gdb", ".geojson",
35 ".gpkg", ".kml", ".kmz", ".json", ".tab", ".mif", ".sqlite", ".sxf", ".vrt",
36 ".csv", ".xls", ".xlsx"]
37
38 # GLOBAL SRC ===================================================================
39 crs = QgsCoordinateReferenceSystem()
40 mySelector = QgsProjectionSelectionDialog( iface.mainWindow() )
41 mySelector.setCrs( crs )
42 if mySelector.exec():
```

```
43 mCrs = mySelector.crs()
44
45 # CREATE OUTPUT PATH ===========================================================
46 d.limpiar() # Erases everything on canvas
47 working_dir = 'OUTPUT'
48 output_number = 0
49 bar = True
50
51 #Checks previous outputs
52 if os.path.exists(os.path.abspath(working_dir)):
53 while os.path.exists(os.path.abspath(working_dir)):
54
55 try:
56 number = re.findall(r'\d+', working_dir)[-1]
57 next_number = str(int(number) + 1)
58 working_dir = working_dir[:len(working_dir)-len(number)]+next_number
59
60 except:
61 output_number += 1
62 working_dir += ' + str(output_number)
63
64
65
66 os.mkdir(os.path.abspath(working_dir)) # Creates empty OUTPUT
67 figures_path = working_dir+'/Figures'
68 os.mkdir(os.path.abspath(figures_path))
69
70 # IMPORT LAYERS - - - - - - - - - - - - - - - - - - - - - - - - - - - - - - - -
71 # - - - - - - - - - - - - - - - - - - - - - - - - - - - - - - - - - - - - - - -
72
73 #Create dataframe for variables
74 data = {
75 'type' : [],
76 'name' : [],
77 'pyvariable' : [],
78 'resolution' : [],
79 'EPSG' : []}
80 variables_df = pd.DataFrame(data)
81
82
83 # Set input txt names from group_names dict
84 input_names=(
85 'study_area', # 0
86 group_names['T_mean'], # 1
```

```
87 group_names['T_max'], # 2
88 group_names['T_min'], # 3
89 group_names['Pluv'], # 4
90 group_names['DEM'], # 5
91 group_names['S2'], # 6
92 'VegMap', # 7
93 group_names['DSM']) # 8
94
95
96 # Read lasts inputs from last use
97
98 try:
99 input_paths=[] # Same order as above
100 for input_name in input_names:
101 input_paths.append(txt_to_list(input_name))
102 except:
103 input_paths=((),(),(),(),(),(),(),())
104 print('No previous input data found')
105
106 # Get data paths
107 dialog = input_data()
108 if dialog.exec_() == QDialog.Accepted:
109
110 dsm_dir, minumun_canopy_height, mch_check, gauss_check, min_NDVI, NDVI_check,
111 mch_gauss_iterations, mch_gauss_std, mch_gauss_kernel_radio, topo_res, S2_res,
112 veg_field = dialog.get_mch_data()
113
114 directories = dialog.get_study_area_files()
115
116 # 0 = Study Area
117 # 1 = Mean Temperature
118 # 2 = Max temperature
119 # 3 = Min temperature
120 # 4 = Pluviometry
121 # 5 = DEM
122 # 6 = Satellite
123 # 7 = Veg Map
124
125
126
127 directories += (dsm_dir,)
128
129 st = time.time() #Start time
130
```

```
131
132 # Save last input parameters into txt files
133 for list, txt_name in zip(directories, input_names):
134 with open('last_input/'+txt_name+'.txt', 'w') as fp:
135 for item in list:
136 fp.write("%s\n" % item)
137
138
139 # Load layers (name and object)
140 T_max, T_max_layers = open_files(
141 files = directories[2],
142 group_name = group_names['T_max'],
143 trazar = False)
144
145 T_min, T_min_layers = open_files(
146 files = directories[3],
147 group_name = group_names['T_min'],
148 trazar = False)
149
150 T mean, T mean layers = open files(
151 files = directories[1],
152 group_name = group_names['T_mean'],
153 trazar = False)
154
155 Pluv, Pluv_layers = open_files(
156 files = directories[4],
157 group_name = group_names['Pluv'],
158 trazar = False)
159
160 # Add climate layers to climate group
161 create_group_from_groups(
162 group_names = [
163 group_names['T_max'],
164 group_names['T_min'],
165 group_names['T_mean'],
166 group_names['Pluv']],
167 new_group_name = group_names['Climate_group'])
168
169 # Load DEM
170 if len(directories[5])==1: #Only one raster file (is merged)
171 DEM, DEM_layers = open_files(
172 files = directories[5],
173 group_name = group_names['DEM'],
174 trazar = False)
175 else:
```

```
176 DEM, DEM layers = merge raster(
177 group_name = group_names['DEM'],
178 dir_merged_name = 'Set directory for merged DEM ',
179 files = directories[5],
180 name_merged = 'DEM_Merged',
181 alias = 'DEM_Merged',
182 trazar = False)
183
184 #Load S2
185 S2, S2_layers = open_files(
186 files = directories[6],
187 group_name = group_names['S2'],
188 trazar = False)
189
190 # Import study Area - - - - - - - - - - - - - - - - - - - - - - - - - - - - - -
191 StudyArea, StudyArea_layers = open_files(
192 files = directories[0],
193 group_name = None,
194 trazar = True)
195
196 # Study Area Style (might move this to the bottom)
197 apply_style(
198 layer = QgsProject.instance().mapLayersByName(StudyArea[0])[0],
199 style_file = os.path.abspath('styles/StudyAreaStyle.qml'))
200
201 deactivate_group(group_names['Climate_group'])
202
203
204 #Tuple with all variables
205 '''
206 Variables -> qgis names (str)
207 layers -> objects (QgsRasterLayer)
208 111209 variables = (None, T_mean, T_max, T_min, Pluv, DEM, S2)
210 layers = (None, T_mean_layers, T_max_layers, T_min_layers, Pluv_layers, DEM_layers, S2_layers)
211
212 # MASK data to study area - - - - - - - - - - - - - - - - - - - - - - - - - - -
213 # - - - - - - - - - - - - - - - - - - - - - - - - - - - - - - - - - - - - - - -
214
215 #Mask parameters
216 parameters_clip = {
217 'ALPHA_BAND' : False,
218 'CROP_TO_CUTLINE' : True,
219 'DATA_TYPE' : 0,
```

```
L PWO K
```

```
220 'EXTRA' : \cdot ', '',
221 'KEEP_RESOLUTION' : False,
222 'MASK' : get_layer_URI_by_name(StudyArea[0]),
223 'MULTITHREADING' : False,
224 'NODATA' : None,
225 'OPTIONS' : '',
226 'SET_RESOLUTION' : False,
227 'SOURCE CRS' : mCrs,
228 'TARGET_CRS' : mCrs,
229 'X_RESOLUTION' : None,
230 'Y_RESOLUTION' : None }
231232 temp_variables = []
233 for group_name, variables in zip(group_names.values(), layers):
234 if group_name != 'Climate':
235
236 # Create folders for the new layers
237 folder name = group name
238 folder_path = os.path.abspath(working_dir + '/' +folder_name)
239 os.mkdir(folder_path)
240
241 layers_names = list_processing_raster(
242 layer_list = variables,
243 parameters = parameters_clip,
244 output_dir = folder_path,
245 proccesing_name = 'gdal:cliprasterbymasklayer',
246 proccesing_alias = 'clipped')
247 temp_variables.append(layers_names)
248 time.sleep(0.05)
249
250
251 # Update our variables
252 T_mean, T_max, T_min, Pluv, DEM, S2 = temp_variables
253 variables = (None, T_mean, T_max, T_min, Pluv, DEM, S2)
254255
256 # Load proccesed layers
257 root = QgsProject.instance().layerTreeRoot()
258
259 temp_variables = []
260
261 for group_name, variables in zip(group_names.values(), variables):
262 if group_name != 'Climate':
263
264 # Get folder names
```

```
265 folder_name = group_name
266 folder_path = os.path.abspath(working_dir + '/' + folder_name)
267
268 #Get the group instances and proccess
269 group = root.findGroup(group_name)
270
271 layers = []
272
273 for layer in variables:
274
275 if group_name == group_names['DSM']:
276 trazar = False
277 else:
278 trazar = True
279
280 layers.append(d.abrir_raster(
281 directorio = folder_path,
282 capa = layer+'.tiff',
283 alias = layer,
284 trazar = trazar,
285 group = group
286 ))
287 print('')
288 temp_variables.append(layers)
289
290 # Update layers object
291 T_mean_layers, T_max_layers, T_min_layers, Pluv_layers, DEM_layers, S2_layers = temp_variables
292 layers = (None, T_mean_layers, T_max_layers, T_min_layers, Pluv_layers, DEM_layers, S2_layers)
293
294 # Add climatic to dataframe
295 for lys in layers[1:5]:
296 for layer in lys:
297 new_row = {
298 'type' : 'Climate',
299 'name' : layer.name(),
300 'resolution' : layer.rasterUnitsPerPixelX(),
301 'pyvariable' : layer,
302 'EPSG' : layer.crs().authid()}
303
304 variables_df.loc[len(variables_df)] = new_row
305
306
307 # GET TOPO VARIABLES FROM CLIPPED DEM - - - - - - - - - - - - - - - - - - - - -
308 # - - - - - - - - - - - - - - - - - - - - - - - - - - - - - - - - - - - - - - -
309
```

```
310 # SLOPE
311 parameters = {
312 'AS_PERCENT': False,
313 'BAND': 1,
314 'COMPUTE_EDGES': False,
315 'EXTRA': '',
316 'INPUT': os.path.abspath(working_dir + '/' +group_names['DEM']+'/'+DEM[0]+'.tiff'),
317 'OPTIONS': '',
318 'OUTPUT': os.path.abspath(working_dir + '/' +group_names['DEM']+'/slope.tiff'),
319 'SCALE': 1,
320 'ZEVENBERGEN': False
321 }
322 processing.run('gdal:slope', parameters)
323
324 slope_path = os.path.abspath(working_dir + '/'+group_names['DEM']+'/slope.tiff')
325
326 slope = d.abrir_raster(
327 directorio = slope_path,
328 capa = 'slope',
329 alias = 'slope',
330 trazar = True,
331 group = root.findGroup('Topo'))
332
333 # ASPECT
334 parameters = {
335 'BAND' : 1,
336 'COMPUTE_EDGES' : False,
337 'EXTRA' : '',
338 'INPUT': os.path.abspath(working_dir + '/'+group_names['DEM']+'/'+DEM[0]+'.tiff') ,
339 'OPTIONS' : '',
340 'OUTPUT': os.path.abspath(working_dir + '/'+group_names['DEM']+'/aspect_degs.tiff'),
341 'TRIG_ANGLE' : True,
342 'ZERO_FLAT' : False,
343 'ZEVENBERGEN' : False }
344
345 processing.run('gdal:aspect', parameters)
346
347
348 aspect_file = os.path.abspath(working_dir + '/' +group_names['DEM']+'/aspect_degs.tiff')
349
350 #Lee el archivo de salida de gdal:aspect
351 ds = gdal.Open(aspect_file)
352 aspect_array = ds.ReadAsArray()
353
354 # Convierte el ángulo del aspecto de grados a radianes
```

```
L PWO K
```

```
355 aspect_array = np.deg2rad(aspect_array)
356
357 # Calcula la componente de northness y eastness
358 northness_array = np.cos(aspect_array)
359 eastness_array = np.sin(aspect_array)
360
361 # Define la transformación a utilizar en el archivo de salida
362 geotransform = ds.GetGeoTransform()
363 projection = ds.GetProjection()
364
365 # Guarda la componente de northness en un archivo
366 driver = gdal.GetDriverByName('GTiff')
367 northness_ds = driver.Create(
368 working_dir + '/topo/northness.tiff',
369 ds.RasterXSize,
370 ds.RasterYSize,
371 1,
372 gdal.GDT_Float32)
373 northness_ds.SetGeoTransform(geotransform)
374 northness_ds.SetProjection(projection)
375 northness_ds.GetRasterBand(1).WriteArray(northness_array)
376 northness_ds.FlushCache()
377
378 # Guarda la componente de eastness en otro archivo
379 eastness_ds = driver.Create(
380 working_dir +'/topo/eastness.tiff',
381 ds.RasterXSize,
382 ds.RasterYSize,
383 1,
384 gdal.GDT_Float32)
385
386 eastness_ds.SetGeoTransform(geotransform)
387 eastness_ds.SetProjection(projection)
388 eastness_ds.GetRasterBand(1).WriteArray(eastness_array)
389 eastness_ds.FlushCache()
390
391 # Cierra los datasets abiertos
392 ds = None
393 northness_ds = None
394 eastness_ds = None
395
396 northness_path = os.path.abspath(working_dir + '/' +group_names['DEM']+'/northness.tiff')
397 eastness_path = os.path.abspath(working_dir + '/' +group_names['DEM']+'/eastness.tiff')
398
```

```
399 #Load northness and eastness
400 northness = d.abrir_raster(
401 directorio = northness_path,
402 capa = 'northness',
403 alias = 'northness',
404 trazar = True,
405 group = root.findGroup('Topo'))
406
407 eastness = d.abrir_raster(
408 directorio = eastness_path,
409 capa = 'eastness',
410 alias = 'eastness',
411 trazar = True,
412 group = root.findGroup('Topo'))
413
414
415 # RESAMPLING AND TEXTURE - - - – - - - - - - - - - - – - - - - - - – - - - -
416 # - - - - - - - - - - - - - - - - - - - - - - - - - - - - - - - - - - - - - - -
417 resampled_name = 'resampled'
418 texture_name = 'texture'
419
420 # Topo resampling ==============================================================
421 resampled_dir = working_dir + '/' +group_names['DEM']+'/'+resampled_name
422
423 os.mkdir(resampled_dir)
424
425 resample_pixel = topo_res
426
427 params_avg = \{428 '-n' : False,
429 '-w' : True,
430 'GRASS_RASTER_FORMAT_META' : '',
431 'GRASS_RASTER_FORMAT_OPT' : '',
432 'GRASS_REGION_CELLSIZE_PARAMETER' : resample_pixel,
433 'GRASS_REGION_PARAMETER' : None,
434 'method' : 0}
435
436 params_var = {
437 '-n' : False,
438 '-w' : True,
439 'GRASS_RASTER_FORMAT_META' : '',
440 'GRASS_RASTER_FORMAT_OPT' : '',
441 'GRASS_REGION_CELLSIZE_PARAMETER' : resample_pixel,
442 'GRASS_REGION_PARAMETER' : None,
443 'method' : 10}
```

```
444
445 parameters = (
446 params_avg,
447 params_var)
448
449 resampled_aggretations = (
450 '_average',
451 '_variance')
452
453 topo_resampled_names = []
454
455 for params, aggregation_type in zip(parameters,resampled_aggretations):
456 topo_resampled_names.extend(group_processing_raster(
457 group_name = group_names['DEM'],
458 parameters = params,
459 output_dir = resampled_dir,
460 proccesing_name = 'grass7:r.resamp.stats',
461 proccesing_alias = resampled_name+aggregation_type))
462
463 resampled_group_name = group_names['DEM']+'R'+str(resample_pixel)
464 a = root.addGroup(resampled_group_name)
465
466 topo_resampled=[]
467
468 for resampled_path in topo_resampled_names:
469
470 filename_with_ext = os.path.basename(resampled_path)
471 name = os.path.splitext(filename_with_ext)[0]
472
473 layer = d.abrir_raster(
474 directorio = resampled_path,
475 capa = name,
476 alias = name,
477 trazar = True,
478 group = root.findGroup(resampled_group_name))
479
480 topo_resampled.append(layer)
481
482 new_row = {
483 'type' : 'Topo',
484 'name' : layer.name(),
485 'resolution' : int(round(layer.rasterUnitsPerPixelX(),0)),
486 'pyvariable' : layer,
487 'EPSG' : layer.crs().authid()}
488
```

```
489 variables_df.loc[len(variables_df)] = new_row
490
491 # Erase auxiliary files that annoys me a lot
492 erase_files_on_dir(resampled_dir, '*.xml')
493 erase_files_on_dir(resampled_dir, '*.tfw')
494
495
496
497
498 # S2 resampling ================================================================
499 resampled_dir = working_dir + '/' +group_names['S2']+'/'+ resampled_name
500 texture_dir = working_dir + '/' +group_names['S2']+'/' + texture_name
501
502 os.mkdir(resampled_dir)
503
504 resample_pixel = S2_res
505
506 params_avg = {
507 '-n' : False,
508 '-w' : True,
509 'GRASS_RASTER_FORMAT_META' : '',
510 'GRASS_RASTER_FORMAT_OPT' : '',
511 'GRASS_REGION_CELLSIZE_PARAMETER' : resample_pixel,
512 'GRASS_REGION_PARAMETER' : None,
513 'method' : 0}
514
515 S2_resampled_names = []
516
517 S2_resampled_names.extend(group_processing_raster(
518 group_name = group_names['S2'],
519 parameters = params_avg,
520 output_dir = resampled_dir,
521 proccesing_name = 'grass7:r.resamp.stats',
522 proccesing_alias = resampled_name))
523
524 resampled_group_name = group_names['S2']+'R'+str(resample_pixel)
525 a = root.addGroup(resampled_group_name)
526
527 S2_resampled=[]
528 S2_testured= []
529
530 for resampled_path in S2_resampled_names:
531
532 filename_with_ext = os.path.basename(resampled_path)
```

```
533 name = os.path.splitext(filename_with_ext)[0]
534
535 layer = d.abrir_raster(
536 directorio = resampled_path,
537 capa = name,
538 alias = name,
539 trazar = True,
540 group = root.findGroup(resampled_group_name))
541
542 topo_resampled.append(layer)
543
544 new_row = {
545 'type' : 'S2',
546 'name' : layer.name(),
547 'resolution' : int(layer.rasterUnitsPerPixelX()),
548 'pyvariable' : layer,
549 'EPSG' : layer.crs().authid()}
550
551 variables_df.loc[len(variables_df)] = new_row
552
553 # Erase auxiliary files that annoys me a lot
554 erase_files_on_dir(resampled_dir, '*.xml')
555 erase_files_on_dir(resampled_dir, '*.tfw')
556
557
558
559
560 # MCH - - - - - - - - - - - - - - - - - - - - - - - - - - - - - - - - - - - - -
561 # - - - - - - - - - - - - - - - - - - - - - - - - - - - - - - - - - - - - - - -
562 mch_dir = working_dir + '/ +group_names['DSM']
563 os.mkdir(mch_dir)
564
565 parameters_clip['OUTPUT'] = mch_dir+'/DSM_clipped.tiff'
566 parameters_clip['INPUT'] = dsm_dir[0]
567 processing.run('gdal:cliprasterbymasklayer', parameters_clip)
568
569 dsm = d.abrir_raster(
570 directorio = parameters_clip['OUTPUT'],
571 capa = 'DSM_clipped',
572 alias = 'DSM_clipped',
573 trazar = False,
574 group = None)
575
576 # Resample parameters:
```

```
577 params avg = {578 '-n' : False,
\mathbf{579} \mathbf{1} - \mathbf{W} \mathbf{1} \mathbf{W} \mathbf{579} \mathbf{58} \mathbf{59} \mathbf{59} \mathbf{59} \mathbf{59} \mathbf{59} \mathbf{59} \mathbf{59} \mathbf{59} \mathbf{59} \mathbf{59} \mathbf{59} \mathbf{59} \mathbf{59} \mathbf{59} \mathbf{59} \mathbf{580 'GRASS_RASTER_FORMAT_META' : '',
581 'GRASS_RASTER_FORMAT_OPT' : '',
582 #'GRASS_REGION_CELLSIZE_PARAMETER' : resample_pixel,
583 'GRASS_REGION_PARAMETER' : None,
584 'method' : 0}
585
586 # Get DEM and DSM resolutions
587 dsm_res = dsm.rasterUnitsPerPixelX()
588 dem_res = DEM_layers[0].rasterUnitsPerPixelX()
589
590 if dsm_res > dem_res:
591 params_avg['input'] = DEM_layers[0].dataProvider().dataSourceUri()
592 params_avg['output'] = mch_dir+'/'+DEM_layers[0].name()+'_AvgResampled'+str(dsm_res)+'.tiff'
593 params_avg['GRASS_REGION_CELLSIZE_PARAMETER'] = dsm_res
594 processing.run('grass7:r.resamp.stats', params_avg)
595 mch top = dsm
596 mch_bot = d.abrir_raster(
597 directorio = params_avg['output'],
598 capa = 'mhc_bot'+'_AvgResampled'+str(dsm_res),
599 alias = 'mhc_bot'+'_AvgResampled'+str(dsm_res),
600 trazar = False,
601 group = None)
602
603 elif dsm_res < dem_res:
604 params_avg['input'] = dsm.dataProvider().dataSourceUri()
605 params_avg['output'] = mch_dir+'/'+dsm.name()+'_AvgResampled'+str(DEM_layers[0])+'.tiff'
606 params_avg['GRASS_REGION_CELLSIZE_PARAMETER'] = dem_res
607 processing.run('grass7:r.resamp.stats', params_avg)
608 mch_top = DEM_layers[0]
609 mch_bot = d.abrir_raster(
610 directorio = params_avg['output'],
611 capa = 'mhc_top'+'_AvgResampled'+str(DEM_layers[0]),
612 alias = 'mhc_top'+'_AvgResampled'+str(DEM_layers[0]),
613 trazar = False,
614 group = None)
615 else:
616 mch_top = dsm
617 mch_bot = DEM_layers[0]
618
619 # Compute canopy height
620 canopy_dir = mch_dir+'/canopy_height_r'+str(mch_top.rasterUnitsPerPixelX())+'.tiff'
```

```
621
622 # Add raster calculations entries
623 mch_entries = []
624
625 append_raster_to_calc_entry(
626 entries = mch_entries,
627 ref_name = 'mch_top@1',
628 raster = mch_top,
629 bandnumber = 1)
630
631 append_raster_to_calc_entry(
632 entries = mch_entries,
633 ref_name = 'mch_bot@1',
634 raster = mch_bot,
635 bandnumber = 1)
636
637 calculation = QgsRasterCalculator(
638 formulaString = 'mch_top@1 - mch_bot@1',
639 outputFile = working_dir + '/MCH/canopy_height_r5.tiff',
640 outputFormat = 'GTiff',
641 outputExtent = mch_top.extent(),
642 nOutputColumns = mch_top.width(),
643 nOutputRows = mch_top.height(),
644 rasterEntries = mch_entries)
645
646 calculation.processCalculation()
647
648 mch_group = create_group('mch')
649
650 canopy_height = d.abrir_raster(
651 directorio = working_dir + '/MCH/canopy_height_r5.tiff',
652 capa = 'canopy_height_r5',
653 alias = 'canopy_height_r5',
654 trazar = True,
655 group = mch_group656
657 new_row = {658 'type' : 'Topo',
659 'name' : canopy_height.name(),
660 'resolution' : int(canopy_height.rasterUnitsPerPixelX()),
661 'pyvariable' : canopy_height,
662 'EPSG' : canopy_height.crs().authid()}
663
664 variables_df.loc[len(variables_df)] = new_row
665
```

```
666
667 # MUESTREO - - - - - - - - - - - - - - - - - - - - - - - - - - - - - - - - - - -
668 # - - - - - - - - - - - - - - - - - - - - - - - - - - - - - - - - - - - - - - -
669 dir_veg_map = directories[7][0]
670
671 veg_map = d.abrir_shape(
672 directorio = dir_veg_map,
673 capa = 'vegPNPE_2010',
674 alias = 'VegetationMap',
675 trazar = True,
676 group = None)
677
678 #Seleccionar only bosque
679 expression = f'"{veg_field}" is not \'No_bosque\''
680 selection = veg_map.getFeatures(QgsFeatureRequest().setFilterExpression(expression))
681 veg_map.selectByIds([s.id() for s in selection])
682
683 #Generar sampling
684 sampling_dir = working_dir + '/sampling'
685 os.mkdir(sampling_dir)
686
687 min_dis = np.arange(150, 1205, 5) #Distancias desde 150 a 1200 de 5 en 5
688 samplings = pd.DataFrame({
689 'MinDistance': min_dis,
690 'path': ''})
691
692 # Generate a dataframe with samplings from 50 to 1000 (min, distance)
693 for i, row in samplings.iterrows():
694 parameters = {
695 'POINTS':os.path.abspath(sampling_dir + '/sampleo' + str(i) + '_' + str(row['MinDistance']) + '
696 'EXTENT':3,
697 'SHAPES':QgsProcessingFeatureSourceDefinition(
698 dir_veg_map,
699 selectedFeaturesOnly=True,
700 featureLimit=-1,
701 geometryCheck=QgsFeatureRequest.GeometryAbortOnInvalid),
702 'POLYGONS':QgsProcessingFeatureSourceDefinition(
703 dir_veg_map,
704 selectedFeaturesOnly=True,
705 featureLimit=-1,
706 geometryCheck=QgsFeatureRequest.GeometryAbortOnInvalid),
707 'XMIN':0,
708 'XMAX':0,
709 'YMIN':0,
710 'YMAX':0,
```

```
L PWO K
```

```
711 NX':1,
712 'NY':1,
713 'BUFFER':0,
714 COUNT': 2000,
715 'DISTRIBUTE':0,
716 'ITERATIONS': 1000,
717 'DISTANCE': row['MinDistance']}
718
719
720
721 processing.run("saga:createrandompoints", parameters)
722 samplings.at[i, 'path'] = parameters['POINTS']
723
724 samplings.at[i, 'PointLayer'] = QgsVectorLayer(samplings.at[i, 'path'])
725 samplings.at[i, 'NPoints'] = samplings.at[i, 'PointLayer'].featureCount()
726
727 samplings['sampling_data_object'] = None #Aqui van los objetos gdf para cada uno
728
729
730 # EXTRACCION DE DATOS - - - - - - - - - - - - - - - - - - - - - - - - - - - - -
731 # - - - - - - - - - - - - - - - - - - - - - - - - - - - - - - - - - - - - - - -
732 def mch_filter(df, column_name, min_value):
733 # Obtener el número de filas en el DataFrame original
734 original_row_count = len(df)
735
<sup>736</sup> # Crear una máscara booleana para seleccionar las filas en las que el valor en la columna especific
737 mask = df[column_name] >= min_value
738
739 # Filtrar el DataFrame usando la máscara booleana
740 result_df = df [mask]
741
742 # Obtener el número de filas en el DataFrame filtrado
743 filtered_row_count = len(result_df)
744
745 # Calcular el número de filas eliminadas
746 removed_row_count = original_row_count - filtered_row_count
747
748 # Imprimir el número de filas eliminadas
749 #print(f'Number of sampling points filtered by mch: {removed_row_count}, {removed_row_count/original_row_count}')
750
751 # Devolver el DataFrame filtrado
752 return result_df
753
754
755 #Calcular las is de moran para TODOS los muestreos
```

```
756 for fila in range(len(samplings)):
757 test_df = extract_all(samplings.at[fila, 'PointLayer'])
758
759
760 if mch_check:
761 test_df = mch_filter(
762 df = \text{test\_df},
763 column_name = 'canopy_height_r5',
764 min_value = minumun_canopy_height)
765
766 samplings.at[fila, 'NPoints_MCH'] = len(test_df.index)
767
768 samplings.at[fila, 'sampling_data_object'] = test_df
769
770 if NDVI_check:
771 test_df['NDVI'] = (test_df['SENTINEL2A_20170820-111220-771_L2A_T30TUN_D_V1-7_SRE_B8_clipped_res
772 test_df = test_df [test_df ['NDVI'] >= min_NDVI]
773
774 samplings.at[fila, 'NPoints_NDVI'] = len(test_df.index)
775
776 for col in test_df.columns:
777 if col != 'coords':
778 (moran, moran_pval) = moranI(
\text{gdf} = \text{test df},
780 col = col)
781 samplings.at[fila, f'moran_{col}'] = moran
782
783
784 # shift column at position 1 to first position
785 mdt_avg = samplings.iloc[:,55]
786 samplings.drop(samplings.columns[55], axis=1, inplace=True)
787 samplings.insert(0, mdt_avg.name, mdt_avg)
788
789 mdt_avg = samplings.iloc[:,56]
790 samplings.drop(samplings.columns[56], axis=1, inplace=True)
791 samplings.insert(1, mdt_avg.name, mdt_avg)
792
793 #ELEGIR EL MEJOR MUESTREO ======================================================
794 os.mkdir(working_dir+'/GoodSampling')
795
796 row = sampling.loc[(sampling.iloc[:, 57:] < 0.3).all(axis=1)]797 selected_sampling = row['PointLayer'].iloc[0]
798 min_distance = row['MinDistance'].iloc[0]
799
```

```
800 print(f"\n Minimun distance sampling: {min_distance} \n")
801
802
803
804
805
806
807 # Generar no_bosque ============================================================
808 veg_map.deselect(veg_map.selectedFeatureIds())
809 # Se ha decidido emplear solo datos de presencia y no presencia en zonas
810 # de bosque!
811
812 #–––––––––––––––––––––––––––––––––––––––-
813
814
815
816 # DATAFRAME WITH SELECTED SAMPLING --
817
818 #get samppling n3
819 vector_sampling = selected_sampling
820
821
822 #Get all forest on that sampling
823 good_sampling = os.path.abspath(working_dir+'/GoodSampling/sampling.shp')
824 params = {
825 'INPUT' :vector_sampling,
826 'INPUT_2' :veg_map,
827 'FIELDS_TO_COPY' : [veg_field],
828 'DISCARD_NONMATCHING' :True,
829 'PREFIX' : '',
830 'NEIGHBORS' :1,
831 'MAX_DISTANCE' : 0,
832 'OUTPUT' : good_sampling}
833
834 processing.run("native:joinbynearest", params)
835
836 vlayer = QgsVectorLayer(good_sampling, 'good_sampling', 'ogr')
837 test_data = extract_all_with_forest(vlayer)
838 #no_bosque_data = extract_all_with_forest(no_bosque)
839
840 #Erase NA
841 test_data = test_data.dropna(how='any')
842
843 # MCH Filter
```

```
844 if mch_check:
845 test data = mch filter(
846 df = test data,
847 column_name = 'canopy_height_r5',
848 min_value = minumun_canopy_height)
849
850 # NDVI Filter
851 min_NDVI = 0.6
ss2 test_data['NDVI'] = (test_data['SENTINEL2A_20170820-111220-771_L2A_T30TUN_D_V1-7_SRE_B8_clipped_resampl
853 if NDVI_check:
854 test_data = test_data[test_data['NDVI'] >= min_NDVI]
855
856 #test_data = test_data.append(no_bosque_data)
857 test_data = test_data.dropna(how='any')
858
859 save_df(test_data, 'muestreo')
860
861
862 #FEATURE SELECTION =============================================================
863 climate_cols = [x for x in range(49) if x!= 1]
\begin{bmatrix} 864 \\ k \end{bmatrix} topo cols = \begin{bmatrix} x & \text{for} \ x & \text{in} \ \text{range}(57) & \text{if} \ x > 48 \end{bmatrix}865 S2_cols = [x for x in range(67) if x > 56] + [68]
866
867 #Valores para climograma
868 def get_climatic_mean(raster_list):
869 '''
870 Input a list of QgsRasterLayer
871 Returns a list with each average
872
873 Used to get average of each month in the study area for climatic rasters
874 '''
875 stats=[]
876 for month_variable in raster_list:
877 stats.append(month_variable.dataProvider().bandStatistics(1, QgsRasterBandStats.Mean).mean)
878 return stats
879
880 def correlation(matrix, recorte_etiqueta, file_name, show:bool, valores:bool):
881 plt.figure()
882 sns.heatmap(matrix, vmax=1, vmin=-1, center=0, cmap='vlag', annot=valores)
883 # Truncar las etiquetas del eje x
884 x_labels = [label.get_text().split(recorte_etiqueta)[0] for label in plt.gca().get_xticklabels()]
885 plt.gca().set_xticklabels(x_labels)
886 # Truncar las etiquetas del eje y
887 y_labels = [label.get_text().split(recorte_etiqueta)[0] for label in plt.gca().get_yticklabels()]
888 plt.gca().set_yticklabels(y_labels)
```

```
L PWO K
```

```
889 plt.savefig(os.path.abspath(figures_path+'/'+ file_name +'.svg'), format='svg')
890 if show:
891 plt.show()
892
893 T_mean_Month_Average = get_climatic_mean(T_mean_layers)
894 T_max_Month_Average = get_climatic_mean(T_max_layers)
895 T_min_Month_Average = get_climatic_mean(T_min_layers)
896 T_pluv_Month_Average = get_climatic_mean(Pluv_layers)
897
898 lista_Tmean = test_data.columns[0:12].tolist()
899 lista Tmax = test data.columns[12:24].tolist()
900 lista_Tmin = test_data.columns[24:36].tolist()
901 lista_pluv = test_data.columns[36:48].tolist()
902
903 hot_month = lista_Tmax[T_max_Month_Average.index(max(T_max_Month_Average))]
904 cold_month = lista_Tmin[T_min_Month_Average.index(min(T_min_Month_Average))]
905 dry_month = lista_pluv[T_pluv_Month_Average.index(min(T_pluv_Month_Average))]
906
907 climate_features = [hot_month, cold_month, dry_month]
908
909 # Correlation ==================================================================
910 ''' ––––––––––––––––––––––––––––––––––––––
911 CLIMA-> criterio experto; por el mes mas frio, mas caliente y más seco
912 ––––––––––––––––––––––––––––––––––––––-'''
913 climate_matrix = test_df.iloc[:, climate_cols].corr().round(2)
914
915 # Figura clima full correlaciones
916 correlation(
917 matrix = climate_matrix,
918 recorte_etiqueta = 'r',
919 file name = 'climate correlation full',920 show = False,
921 valores = False)
922
923 climate_matrix = test_df[climate_features].corr().round(2)
924
925 correlation(
926 matrix = climate_matrix,
927 recorte_etiqueta = 'r',
928 file_name = 'climate_correlation_selected_features',
929 show = True,
930 valores = True)
931
932 hot_path = QgsProject.instance().mapLayersByName(hot_month)[0].source()
```

```
933 cold_path = QgsProject.instance().mapLayersByName(cold_month)[0].source()
934 dry_path = QgsProject.instance().mapLayersByName(dry_month)[0].source()
935
936 ''' ––––––––––––––––––––––––––––––––––––––
937 TOPO
938 ––––––––––––––––––––––––––––––––––––––-'''
939 topo_matrix = test_df.iloc[:, topo_cols].corr().round(2)
940
941 correlation(
942 matrix = topo_matrix,
943 recorte_etiqueta = ' ',
944 file_name = 'topo_correlation_full',
945 show = True,
946 valores = True)
947
948 topo_features = test_df.columns.values[topo_cols].tolist()
949 # 0 DEM Resampled (avg)
950 # 1 Slope Resampled (avg)
951 # 2 Northness Res. (avg)
952 # 3 Eastness Res. (avg)
953 # 4 DEM Resampled (var)
954 # 5 Slope Resampled (var)
955 # 6 Northness Res. (var)
956 # 7 Eastness Res. (var)
957
958 topo_features = topo_features[1:4] + [topo_features[5]]959
960 topo_matrix = test_df[topo_features].corr().round(2)
961
962 correlation(
963 matrix = topo_matrix,
964 recorte_etiqueta = ' ',
965 file_name = 'topo_correlation_selected_features',
966 show = True,
967 valores = True)
968
969
970 topo_paths = []
971
972 for topo_feature in topo_features:
973 topo_paths.append(QgsProject.instance().mapLayersByName(topo_feature)[0].source())
974
975 ''' ––––––––––––––––––––––––––––––––––––––
976 SENTINEL 2
```

```
977 ––––––––––––––––––––––––––––––––––––––-'''
978 S2_matrix = test_df.iloc[:, S2_cols].corr().round(2)
979
980 correlation(
981 matrix = S2_matrix,
982 recorte_etiqueta = '_clip',
983 file_name = 'S2_correlation_full_valores',
984 show = True,
985 valores = True)
986
987 correlation(
988 matrix = S2_matrix,
989 recorte_etiqueta = '_clip',
990 file_name = 'S2_correlation_full',
991 show = True,
992 valores = False)
993
994 S2_features = test_df.columns.values[S2_cols].tolist()
995 S2_features = S2_features[0:len(S2_features)-1]
996
997 # 0 B2 Blue
998 # 1 B3 Green
999 # 2 B4 Red
1000 # 3 B5 Visible and Near Infrared (VNIR)
1001 # 4 B6 Visible and Near Infrared (VNIR)
1002 # 5 B7 Visible and Near Infrared (VNIR)
1003 # 6 B8 Visible and Near Infrared (VNIR)
1004 # 7 B8A Visible and Near Infrared (VNIR)
1005 # 8 B11 Short Wave Infrared (SWIR)
1006 # 9 B12 Short Wave Infrared (SWIR)
1007 # 10 NDVI
1008
1009 ndvi = get_NDVI_layer()
1010 ratio_swir = get_ratio_swir_layer()
1011
1012
1013
1014
1015
1016 S2_matrix = test_df[S2_features].corr().round(2)
1017
1018 correlation(
1019 matrix = S2_matrix,
1020 recorte_etiqueta = ' ',
1021 file_name = 'S2_correlation_selected_features',
```

```
1022 show = True,
1023 valores = True)
1024
1025 S2_features = [S2_features[0]]+[S2_features[1]]+[S2_features[2], S2_features[3], S2_features[4], S2_fea
1026 S2_names = ('B2', 'B3', 'B4', 'B5', 'B6', 'B7', 'NVDI', 'ratio_swir')
1027
1028 S2_paths = []
1029
1030 for S2_feature in S2_features:
1031 try:
1032 S2_paths.append(QgsProject.instance().mapLayersByName(S2_feature)[0].source())
1033 except:
1034 pass
1035
1036 S2_paths.append(ndvi.source())
1037 S2_paths.append(ratio_swir.source())
1038
1039
1040
1041
1042 #Folders for models ––––––––––––––––––––––––––––––
1043 input_folder = working_dir+'/InputModel'
1044 if os.path.exists(input_folder):
1045 shutil.rmtree(input_folder)
1046 os.mkdir(input_folder)
1047
1048 #Climate
1049 climate_folder = input_folder + '/Climate'
1050 os.mkdir(climate_folder)
1051 shutil.copy(hot_path , climate_folder+ '/' + hot_month + '.tiff')
1052 shutil.copy(cold_path, climate_folder+ '/' + cold_month + '.tiff')
1053 shutil.copy(dry_path , climate_folder+ '/' + dry_month + '.tiff')
1054
1055 #Topo
1056 topo_folder = input_folder + '/Topo'
1057 os.mkdir(topo_folder)
1058 for topo_feature, topo_path in zip(topo_features,topo_paths):
1059 shutil.copy(topo_path , topo_folder+ '/' + topo_feature + '.tiff')
1060
1061 #S2
1062 S2_folder = input_folder + '/S2'
1063 os.mkdir(S2_folder)
1064
1065 for S2_feature, S2_path in zip(S2_features,S2_paths):
1066 try:
```

```
1067 shutil.copy(S2_path , S2_folder+ '/' + S2_feature + '.tiff')
1068 except:
1069 shutil.copy(S2_path , S2_folder+ '/' + S2_feature.name() + '.tiff')
1070
1071 #Match all S2 rasters
1072 os.mkdir(S2_folder+'/matched')
1073 raster_features = sorted(glob.glob(os.path.abspath(S2_folder+ '/*.tiff')))
1074 for raster_feature, band in zip(raster_features, S2_names):
1075 match_raster(
1076 input_path = raster_feature ,
1077 target_path = variables_df.loc[variables_df['type'] == 'S2', 'pyvariable'].iloc[0].source(
1078 output = S2_folder+'/matched/'+band+'.\ntiff')1079
1080
1081 ### ============================================================================
1082 def eliminar_carpetas_vacias(ruta):
1083 for root, dirs, files in os.walk(ruta, topdown=False):
1084 for dir in dirs:
1085 dir_path = os.path.join(root, dir)
1086 if not os.listdir(dir_path):
1087 os.rmdir(dir_path)
1088
1089
1090
1091 ### MODEL BUILDING
1092 def df_presence(df, column_name, value):
1093 new_df = df.copy()
1094 new_df[column_name] = new_df[column_name] == value
1095 return new_df
1096
1097 forest_types = sorted(test_data[veg_field].unique())
1098
1099 best_model = {}
1100 # AOO + [forest_type] –> path
1101 # AO2
1102 # ARO
1103
1104 df = pd.DataFrame(columns=['bosque', 'path', 'modeltype'])
1105
_{1106} df_AOO_P = pd.DataFrame()
1107 df_AOO_L = pd.DataFrame()
1108 df_AOO_R = pd.DataFrame()
1109
1110
```

```
1111
1112 for forest_type in forest_types:
1113
1114 #1. Climatic AOO
1115 forest_presence_test_df = df_presence(
1116 df = test_data,
1117 column_name = veg_field,
1118 value = forest_type)
1119
1120 npoints = forest_presence_test_df[veg_field].sum()
1121
1122 # AOO: Genera los modelos y guarda el path del mejor:
1123 best_model['AOO'+forest_type], dict1 = predict(
1124 input_folder = climate_folder,
1125 gdf = forest_presence_test_df,
1126 gdf_target = veg_field,
1127 type = 'climate',
1128 forest_name = forest_type,
1129 add_model_path = False)
1130
1131 dict1['forest']=forest_type
1132
1133 print('\n Forest type: '+forest_type+ 'best AOO model path -> '+best_model['AOO'+forest_type])
1134
1135 match_raster(
1136 input_path = best_model['AOO'+forest_type]+'/probability_True.tif' ,
1137 target_path = variables_df.loc[variables_df['type'] == 'Topo', 'pyvariable'].iloc[0].source(),
1138 output = best_model['AOO'+forest_type]+'/probability_True.tiff')
1139
1140 # AO2:
1141 best_model['AO2'+forest_type], dict2 = predict(
1142 input_folder = topo_folder,
1143 gdf = forest_presence_test_df,
1144 gdf_target = veg_field,
1145 type = 'topo',1146 forest_name = forest_type,
1147 add_model_path = best_model['AOO'+forest_type]+'/probability_True.tiff')
1148
1149 dict2['AOO_P'] = dict2.pop('probability_True')
1150 dict2['forest']=forest_type
1151 print('\n Forest type: '+forest_type+ 'best AO2 model path –> '+ best_model['AO2'+forest_type])
1152
1153 match raster(
1154 input_path = best_model['AO2'+forest_type]+'/probability_True.tif' ,
1155 target_path = variables_df.loc[variables_df['type'] == 'S2', 'pyvariable'].iloc[0].source(),
```

```
1156 output = best model['AO2'+forest type]+'/probability True.tiff')
1157
1158 # REAL:
1159 best_model['REAL_'+forest_type],dict3 = predict(
1160 input_folder = S2_folder+'/matched',
1161 gdf = forest_presence_test_df,
1162 gdf_target = veg_field,
1163 type = 'S2',1164 forest_name = forest_type,
1165 add_model_path = best_model['AO2'+forest_type]+'/probability_True.tiff')
1166
1167 dict3['AOO_L'] = dict3.pop('probability_True')
1168 dict3['forest']=forest type
1169
1170 df_AOO_P = df_AOO_P.append(dict1, ignore_index=True)
1171 df_AOO_L = df_AOO_L.append(dict2, ignore_index=True)
1172 df_AOO_R = df_AOO_R.append(dict3, ignore_index=True)
1173
1174 del(list)
1175 eliminar_carpetas_vacias(working_dir+'/models')
1176 AOO_REAL_PATHS = {key.replace('REAL_', ''): value for key, value in best_model.items() if key.startswith
1177 df_AOO_REAL = pd.DataFrame(list(AOO_REAL_PATHS.items()), columns=['forest', 'path'])
_{1178} df_AOO_REAL['index'] = range(1, len(df_AOO_REAL) + 1)
1179 raster paths = df AOO REAL['path'].tolist()
1180
1181 raster_paths = list(map(lambda path: path + '/probability_True.tif', raster_paths))
1182
1183 df_AOO_REAL.to_csv(working_dir+'/modelos_lista_AOO_real.csv', index=False)
1184
1185 df_AOO_P.to_csv(working_dir+'/AOO_P.csv', index=False)
1186 df_AOO_L.to_csv(working_dir+'/AOO_L.csv', index=False)
1187 df_AOO_R.to_csv(working_dir+'/AOO_R.csv', index=False)
1188
1189 11891190 COMPUTE AOO REAL
1191 \frac{1}{100}1192 # Load the input rasters as NumPy arrays
1193 arrays = [rasterio.open(raster_path).read(1) for raster_path in raster_paths]
1194 # Stack the arrays along a new axis
1195 stacked = np.stack(arrays, axis=-1)
1196 # Find the index of the input raster with the highest value at each pixel
1197 output_array = np.argv(xstacked, axis=-1) + 11198 # Create a mask that identifies pixels where all input rasters have a nodata value
1199 nodata_mask = np.all(np.isnan(stacked), axis=-1)
```

```
1200 # Set the value of the output array at these pixels to a specific value (e.g., 0)
1201 output_array[nodata_mask] = 0
1202 # Get the profile of the first input raster (assuming all rasters have the same profile)
1203 with rasterio.open(raster_paths[0]) as src:
1204 profile = src.profile
1205
1206 # Update the profile to set the correct data type for the output raster
1207 profile.update(dtype=rasterio.int32)
1208 # Save the output array as a new raster
1209 try:
1210 with rasterio.open(working_dir+'/models/AOO_real.tif', 'w', **profile) as dst:
1211 dst.write(output_array.astype(rasterio.int32), 1)
1212 except:
1213 pass
1214 # Load the output raster as a QgsRasterLayer
1215 AOO_real_rlayer = QgsRasterLayer(working_dir+'/models/AOO_real.tif', 'AOO_real')
1216 # Add the output raster to the map
1217 #QgsProject.instance().addMapLayer(output_raster)
1218
1219 1111220 INCERTIDUMBRE
1221 1111222
1223 # Load the input rasters as NumPy arrays
1224 arrays = [rasterio.open(raster_path).read(1) for raster_path in raster_paths]
1225 # Stack the arrays along a new axis
1226 stacked = np.stack(arrays, axis=0)
1227 # Find the maximum and second highest values at each pixel
1228 maximum = np.max(stacked, axis=0)
1229 sorted_values = np.sort(stacked, axis=0)
1230 second_highest = sorted_values[-2]1231
1232 # Calculate the difference between the maximum and second highest values
1233 output_array = 1-(maximum - second_{highest})1234 # Get the profile of the first input raster (assuming all rasters have the same profile)
1235 with rasterio.open(raster_paths[0]) as src:
1236 profile = src.profile
1237
1238 # Update the profile to set the correct data type for the output raster
1239 profile.update(dtype=rasterio.float32)
1240 # Save the output array as a new raster
1241 try:
1242 with rasterio.open(working_dir+'/models/incertidumbre.tif', 'w', **profile) as dst:
1243 dst.write(output_array, 1)
```

```
1244 except:
1245 pass
1246 # Load the output raster as a QgsRasterLayer
1247 incertidumbre = QgsRasterLayer(working_dir+'/models/incertidumbre.tif', 'difference')
1248
1249
1250
1251
1252 '''
1253 FINAL CROPPED MODEL
1254 \frac{1}{\sqrt{1 + t}}1255 ###################
1256 try:
1257 os.mkdir(working_dir+'/forest_mask')
1258 except:
1259 pass
1260
1261
1262 canopy = QgsRasterLayer(working_dir + '/MCH/canopy_height_r5.tiff', 'canopy')
1263 s2_res = ndvi.rasterUnitsPerPixelX()
1264
1265 output_dir = working_dir + '/forest_mask'
1266 os.makedirs(output_dir, exist_ok=True)
1267 output = output_dir + '/canopy_resampled.tif'
1268
1269 \frac{5}{26} params_avg = {
1270 '-n': False,
1271 ' -w': True,
1272 GRASS_RASTER_FORMAT_META': '',
1273 'GRASS_RASTER_FORMAT_OPT': '',
1274 'GRASS_REGION_CELLSIZE_PARAMETER': int(s2_res),
1275 'GRASS_REGION_PARAMETER': None,
1276 'method': 0,
1277 'input': canopy,
1278 'output': output
1279 }
1280
1281 processing.run("grass7:r.resamp.stats", params_avg)
1282
1283 # Carga el resultado como un QgsRasterLayer
1284 height = QgsRasterLayer(output, 'Resampled Canopy')
1285
1286
1287 def compute_forest_mask():
1288 entries = []
```

```
1289 temp file = working dir+'/forest mask/forest mask.tiff'
1290
1291 AppendRaster2CalcEntry(
1292 entries = entries,
1293 ref_name = 'ndvi@1',
1294 raster = ndvi,
1295 bandnumber = 1)
1296
1297 AppendRaster2CalcEntry(
1298 entries = entries,
1299 ref_name = 'height@1',
1300 raster = height,
1301 bandnumber = 1)
1302
1303 formula = "(('ndvi@1' > 0.7) AND ('height@1' > 3)) * 1.0"
1304
1305 NDVI = QgsRasterCalculator(
1306 formulaString = formula,
1307 outputFile = temp_file,
1308 outputFormat = 'GTiff',
1309 outputExtent = ndvi.extent(),
1310 nOutputColumns = ndvi.width(),
1311 nOutputRows = ndvi.height(),
1312 rasterEntries = entries)
1313
1314 NDVI.processCalculation()
1315 layer = QgsRasterLayer(temp_file, 'f_mask')
1316 return layer
1317
1318 forest_mask=compute_forest_mask()
1319 output = output_dir + '/forest_mask_r20.tif'
1320 params_avg = f1321 '-n': False,
1322 '-w': True,
1323 'GRASS_RASTER_FORMAT_META': '',
1324 'GRASS_RASTER_FORMAT_OPT': '',
1325 'GRASS_REGION_CELLSIZE_PARAMETER': 20,
1326 'GRASS_REGION_PARAMETER': None,
1327 'method': 0,
1328 'input': forest_mask,
1329 'output': output
1330 }
1331
1332 processing.run("grass7:r.resamp.stats", params_avg)
```

```
1334
1335 def mask_forest(raster, output):
1336 entries = []
1337
1338
1339 AppendRaster2CalcEntry(
1340 entries = entries,
1341 ref_name = 'raster@1',
1342 raster = raster,
1343 bandnumber = 1)
1344
1345 AppendRaster2CalcEntry(
1346 entries = entries,
1347 ref_name = 'mask@1',1348 raster = forest_mask,
1349 bandnumber = 1)
1350
1351 formula = "'mask@1'*'raster@1'"
1352
1353 NDVI = QgsRasterCalculator(
1354 formulaString = formula,
1355 outputFile = output,
1356 outputFormat = 'GTiff',
1357 outputExtent = raster.extent(),
1358 nOutputColumns = raster.width(),
1359 nOutputRows = raster.height(),
1360 rasterEntries = entries)
1361
1362 NDVI.processCalculation()
1363 layer = QgsRasterLayer(output, 'final_')
1364 return layer
1365
1366
1367 #FINAL MODEL.
1368 compute_forest_mask()
1369 final_model=mask_forest(AOO_real_rlayer,
1370 working_dir+'/Clasification.tif')
1371
1372 #FINAL INCERTIDUMBRE.
1373 final_incert=mask_forest(incertidumbre,
1374 working_dir+'/Incertidumbre.tif')
1375
1376
1377
```

```
1378 # Navigation and Canvas view parameters ––––––––––––––––––––
1379 # –––––––––––––––––––––––––––––––––––––––
1380 #Zoom to StudyArea
1381 time.sleep(0.5)
1382 zoom_to_layer(StudyArea[0]) # zoom a zona de estudio
1383 collapse_all_layers() # Colapsa todo
1384 deactivate_group(group_names['Climate_group']) # Desactiva clima
1385 deactivate_group(resampled_group_name) # Desactiva resampled
1386 deactivate_group('mch') # Desactiva DSM
1387 deactivate_group('S2') # Desactiva S2
1388 expand_group(group_names['Climate_group']) # Expande clima
1389
1390 apply_style( # Aplica hillshade
1391 layer = QgsProject.instance() .mapLayerByName(DEM[0])[0],1392 style_file = os.path.abspath('styles/DEMStyle.qml'))
1393
1394 apply_style( # Aplica hillshade
1395 layer = veg_map,
1396 style_file = os.path.abspath('styles/VegMap.qml'))
1397
1398 modify_qml_mch('styles/canopy_height.qml', minumun_canopy_height)
1399 for mch_layer in mch_group.children():
1400 apply_style( # MCH
1401 layer = mch_layer.layer(),
1402 style_file = os.path.abspath('styles/canopy_height.qml'))
1403
1404 move_group(
1405 group_name = group_names['DEM'],
1406 group_position = 4)
1407
1408 move_group(
1409 group_name = 'mch',
1410 group_position = 2)
1411
1412 #––- ––- ––- ––- ––- ––- ––- ––- ––- ––- ––- ––- ––-
1413 #––- ––- ––- ––- ––- ––- ––- ––- ––- ––- ––- ––- ––-
1414 #––- ––- ––- ––- ––- ––- ––- ––- ––- ––- ––- ––- ––-
1415
1416
1417
1418
1419 # Save variables
1420 variables_df.to_csv(os.path.abspath(working_dir + '/variables_df.csv'), index=False)
1421
1422 # Save all samplings
```

```
1423 numeric columns = samplings.select dtypes(include=['int32', 'float64'])
1424 # Save the selected columns to a CSV file
1425 numeric_columns.to_csv(os.path.abspath(working_dir + '/samplings.csv'), index=False)
1426
1427
1428 et = time.time()
1429 elapsed_time = et - st
1430 print('Execution time:', elapsed_time, 'seconds \n')
1431
1432 d.autor()
1433
1434
1435
1436 #Climogram - - - - - - - - - - - - - - - - - - - - - - - - - - - - - - - - - - -
1437 # - - - - - - - - - - - - - - - - - - - - - - - - - - - - - - - - - - - - - - -
1438
1439 meses=['Ene','Feb','Mar','Abr','May','Jun','Jul','Ago','Sep','Oct','Nov','Dic']
1440
1441 # Climogram figure - - - - - - - - - - - - - - – - - - - - - - - - - - - - - -
1442 #plt.figure()
1443 fig, ax1 = plt.subplots()1444 ax2 = ax1.twinx()1445
1446 ax1.bar(meses, T_pluv_Month_Average, label='Precipitación')
1447
1448 ax2.plot(meses, T_mean_Month_Average, '#2f2d2d', marker='o', markersize=2.5, label='Tž Media')
1449 ax2.plot(meses, T_max_Month_Average, '#e60000',linestyle='dashed',linewidth=1.1, marker='o', markersize
1450 ax2.plot(meses, T_min_Month_Average, 'c-',linestyle='dashed',linewidth=1.1, marker='o', markersize=2.5,
1451
1452 ax2.legend(loc='upper center', bbox_to_anchor=(0.68, -0.05),
1453 fancybox=True, shadow=True, ncol=5)
1454 ax1.legend(loc='upper center', bbox_to_anchor=(0.11, -0.05),
1455 fancybox=True, shadow=True, ncol=5)
1456
1457 ax2.set_ylabel('Temperatura (žC)')
1458 ax1.set_ylabel('Precipitación (mm)')
1459
1460 ax1.set_yticks([-200,0,200,400,600,800,1000,1200,1400,1600,1800,2000])
1461 ax2.set_yticks([-100,0,100,200,300,400,500,600,700,80,900,1000])
1462
1463 ax2.axes.get_xaxis().set_visible(False)
1464 ax1.spines['bottom'].set_position(('data', 0.))
1465 ax2.spines['bottom'].set_position(('data', 0.))
1466 ax1.set_xticklabels(meses, rotation = 30, ha="right")
```
```
1467
1468 plt.title("Climograma del PNPE")
1469
1470 plt.savefig(os.path.abspath(figures_path+'/climogram.svg'), format='svg')
1471 plt.show()
1472
1473 # Métricas climograma
1474
1475 # Mes más frío
1476 print('> Minimo de Tmin:', str(round(min(T_min_Month_Average),2))+'žC',
1477 'en', meses[T_min_Month_Average.index(min(T_min_Month_Average))], '\n')
1478
1479 # Mes más hot
1480 print('> Máximo de Tmax:', str(round(max(T_max_Month_Average),2))+'žC',
1481 'en', meses[T_max_Month_Average.index(max(T_max_Month_Average))], '\n')
1482
1483 # Mes más seco
1484 print('> Mes más seco:', str(round(min(T_pluv_Month_Average),2))+' mm',
1485 'en', meses[T_pluv_Month_Average.index(min(T_pluv_Month_Average))],"\n")
1486
1487 # Moran's I figure (only presence points)- - - - - - - - - - - - - - – - - - - - - - - - - - - - - -
1488 def reg_line(df, dfx_name, dfy_name, point_label, x_label, y_label, filename, titulo):
1489 \qquad x = df [dfx_name]1490 \qquad y = df [dfy_name]1491
1492 # Fit a polynomial of degree 2 to the data
1493 coefficients = np.polyfit(x, y, 1)
1494 polynomial = np.poly1d(coefficients)
1495
1496 # Calculate the residuals
1497 residuals = y - polynomial(x)1498
1499 # Calculate R^2
1500 r_squared = 1 - (np.sum(residuals**2) / ((len(y) - 1) * np.var(y, ddof=1)))
1501
1502 # Plot the data and the polynomial curve
1503 plt.figure()
1504 plt.plot(x, polynomial(x), c='r', zorder=1, linewidth=0.75)
1505 plt.scatter(x, y, s=7, zorder=2, label = point_label)
1506
1507 # Add vertical lines
1508 for xi, yi in zip(x, y):
1509 plt.plot([xi, xi], [yi, polynomial(xi)], c='k', linestyle='dashed', linewidth=0.5)
1510
1511 plt.xlabel(x_label)
```

```
1512 plt.ylabel(y_label)
1513 plt.title(titulo)
1514 plt.plot(x, polynomial(x), c='r', zorder=1, linewidth=0.75, label=f'Regresión lineal (R2 = {r_square
1515 plt.legend(fontsize='small', loc='lower left')
1516 plt.savefig(os.path.abspath(figures_path+'/'+filename+'.svg'), format='svg')
1517 plt.show()
1518
1519 for climate_feature in climate_features:
1520 reg_line(
1521 df = samplings,
1522 dfx name = 'MinDistance',
1523 dfy_name = 'moran_'+climate_feature,
1524 point_label = 'Muestreos',
1525 x_label = 'Distancia mínima de muestreo',
1526 y_label = 'I de Moran',
1527 filename = 'Moran_Climate_'+climate_feature,
1528 titulo = 'Autocorrelación espacial de '+ climate_feature)
1529
1530 for topo_feature in topo_features:
1531 reg_line(
df = sampling,
1533 dfx_name = 'MinDistance',
1534 dfy_name = 'moran_'+topo_feature,
1535 point label = 'Muestreos',
1536 x_label = 'Distancia mínima de muestreo',
1537 y_label = 'I de Moran',
1538 filename = 'Moran_Topo_'+climate_feature,
1539 titulo = 'Autocorrelación espacial de '+ topo_feature)
1540
1541 try:
1542 for s2_feat in S2_features:
1543 reg_line(
1544 df = samplings,
1545 dfx_name = 'MinDistance',
1546 dfy_name = 'moran_'+topo_feature,
1547 point_label = 'Muestreos',
1548 x_label = 'Distancia mínima de muestreo',
1549 y_1abel = 'I de Moran',
1550 filename = 'Moran_S2_'+s2_feat,
1551 titulo = 'Autocorrelación espacial de '+ s2_feat)
1552 except:
1553 pass
1554
1555
```
## L PWO K **A.3. Módulos, funciones y objetos**

```
1 from qgis.core import QgsVectorLayer,QgsRasterLayer, QgsVectorFileWriter, QgsGeometry, QgsFeature, QgsP:
2 from PyQt5.QtWidgets import QFileDialog
3 import random
4
5
6
7 from matplotlib import pyplot as plt
8 import numpy as np
9 import pandas as pd
10 import geopandas as gpd
11
12 import rasterio
13 from rasterio.crs import CRS
14
15 #Moran's I
16 from libpysal.weights import Queen
17 from pysal.lib import weights
18 from esda.moran import Moran
19
20 # Correlation
21 import seaborn as sns
2223 #Random Forest
24 from pyimpute import load_training_vector
25 from pyimpute import load_targets
26
27 # import machine learning classifiers
28 from sklearn.ensemble import RandomForestClassifier
29 from sklearn.ensemble import ExtraTreesClassifier
30 from xgboost import XGBClassifier
31 from lightgbm import LGBMClassifier #relative importance
32
33 from pyimpute import impute
34 from sklearn import model_selection
35
36
37 #QgsProject.instance().removeAllMapLayers() #Borra capas
38 #print()
39
40 def nube_puntos(n_puntos, x1, y1, x2, y2):
41 '''Devuelve un objeto QgsGeometry con N puntos entre las coord deseadas
42 Generado desde una lista (funcion genrerar_numeros)'''
```

```
43 def generar_numeros(n_puntos, min_, max_):
44 '''Genera lista de N puntos entre valores min_ y max_'''
45 return list(map(lambda n: random.randint(min_,max_), [None]*n_puntos))
46 return QgsGeometry.fromPolygonXY([list(map(lambda x,y: QgsPointXY(x,y),
47 generar_numeros(n_puntos, x1, x2),generar_numeros(n_puntos, y1, y2)))])
48
49
50 def trazar_puntos(puntos):
51 '''puntos > QgsGeometry (polygon)'''
52 layer = QgsVectorLayer('Point?crs=epsg:25830&field=id:integer', 'puntos' ,'memory')
53 vpr = layer.dataProvider()
54 for v in puntos.vertices():
55 feat =QgsFeature() # crea una entidad para almacenar cada punto, ==cada fila
56 feat.setGeometry(v) # asigna al objeto feat la geometría de cada punto.
57 vpr.addFeatures([feat]) # añade cada entidad al proveedor de datos
58
59 QgsProject.instance().addMapLayer(layer) #añade capa a la vista
60 iface.zoomToActiveLayer() #zoom a la capa activa
61
62 #Ej trazar puntos:
63 #trazar_puntos(nube_puntos(5,0,0,50,50)) #5 puntos entre (0,0) y (50,50)
64
65 def QgsGeometry_a_QgsPointXY(geometria):
66 '''QgsGeometry –> QgsPointXY:
67 Solo funciona si es un punto.
68 Util para pasar centroide (QgsGeometry) a QgspointXY'''
69 QgsPointXY(list((map(lambda x: x, geometria.vertices())))[0])
70
71
72
73 def cargar_wms(url,nombre_capa,crs,formato,alias):
74 uri = "url="+url+"?&crs="+crs+"&format=image/"+formato+"&layers="+nombre_capa+"&styles"
75
76 #carga la capa:
77 rlayer = QgsRasterLayer(uri, alias, "wms")
78 print(uri)
79 if not rlayer.isValid():
80 print ("Failed to load.")
81
82 #añade la capa:
83 return QgsProject.instance().addMapLayer(rlayer)
84
85 #Ej cargar wms
86 #Parámetros de la función
```

```
87
88 # url='http://www.ign.es/wms-inspire/pnoa-ma?Request=GetCapabilities&Service=WMS'
89 # crs='EPSG:25830'
90 # formato='png'
91 # nombre_capa='OI.OrthoimageCoverage'
92 # cargar_wms(url,nombre_capa,crs,formato, 'Cobertura')
93
94
95 def abrir_shape(directorio,capa,alias, trazar, group):
96 '''Abre .shp de un directorio con un alias'''
97 try:
98 layer=QgsVectorLayer(directorio +'/'+ capa, alias, 'ogr')
99 if not layer.isValid():
100 layer = QgsVectorLayer(directorio, capa)
101 if not layer.isValid():
102 print ('> Error al cargar capa', capa, 'desde', directorio)
103 else:
104 if trazar:
105 print('> Capa', alias, 'cargada desde',directorio)
106 if group:
107 QgsProject.instance().addMapLayers([layer], False)
108 group.addLayer(layer)
109 else:
110 QgsProject.instance().addMapLayers([layer])
111
112 return layer
113 else:
114 print('> Capa', alias, 'cargada (sin trazar) desde',directorio)
115 return layer
116 except:
117 print(' >')
118
119 #EJ
120
121 # abrir_shape(directorio = 'C:/PAGEOP',
122 # capa = 'Comunidades_autonomas.shp',
\begin{array}{ccc} 123 & \# & a \ l \ i \ a \end{array} \begin{array}{ccc} 123 & = & 'CCAA' \end{array}124
125 def abrir_raster(directorio, capa, alias, trazar, group):
126 rlayer = QgsRasterLayer(directorio +"/"+capa, alias)
127 if not rlayer.isValid():
128 rlayer = QgsRasterLayer(directorio, capa)
129 if not rlayer.isValid():
130 print ('> Error al cargar capa', capa, 'desde', directorio)
131 else:
```

```
L PWO K
```

```
132 if trazar:
133 print('> Capa', alias, 'cargada desde',directorio)
134 if group:
135 QgsProject.instance().addMapLayers([rlayer], False)
136 group.addLayer(rlayer)
137 else:
138 QgsProject.instance().addMapLayers([rlayer])
139
140 return rlayer
141 else:
142 print('> Capa', alias, 'cargada (sin trazar) desde',directorio)
143 return rlayer
144
145
146
147 def abrir_csv(nombre, dir):
148 csv\_url = "file:///" + dir + '/' + nombre + "?delimiter=,"149 nombre, extension = os.path.splitext(nombre)
150 csv = QgsVectorLayer(csv_url, nombre, "delimitedtext")
151 QgsProject.instance().addMapLayer(csv)
152 if not csv.isValid():
153 print("\n El csv no se ha cargado. Comprobar '.csv' en nombre")
154 else:
155 print('\n > CSV '+nombre+extension+ ' cargado exitosamente')
156
157 def cargar_csv(directorio,nombre,epsg):
158 dir_csv = "file:///"+directorio+"/"+nombre+'?delimiter={}&crs=epsg:4258&xField={}&yField={}'.format
159 a = QgsVectorLayer(dir_csv, "Nucleos urbanos", "delimitedtext")
160 QgsProject.instance().addMapLayer(a)
161 return a
162
163 def clonar_shape(directorio,capa,nombre_archivo,CRS_destino):
164 capa_dest = directorio +'/'+nombre_archivo+'.shp'
165 print('> Capa',capa.name(),'clonada a', nombre_archivo+'.shp','en', directorio)
166 QgsVectorFileWriter.writeAsVectorFormat(capa, capa_dest,'UTF-8',CRS_destino,'ESRI Shapefile')
167
168 def abrir_archivos(iface,directorio):
169 title_window = 'Seleccionar archivos'
170 archivos = QFileDialog.getOpenFileNames(None, title_window, directorio)
171 return(archivos)
172
173
174
175 def autor():
176 print('\n Autor: Daniel Pfitzer')
```

```
L PWO K
```

```
177
178 def limpiar():
179 QgsProject.instance().removeAllMapLayers()
180 root = QgsProject.instance().layerTreeRoot()
181 for group in [child for child in root.children() if child.nodeType() == 0]:
182 root.removeChildNode(group)
183
184
185 print('\n' * 50)
186
187
188 # CLASSES - - - - - - - - - - - - - - - - - - - - - - - - - - - - - - - - -
189 class SquareWidget(QWidget):
190 def __init__(self, dem_spinbox, s2_spinbox, vegmap_edit, mean_edit, *args, **kwargs):
191 super()._init_(*args, **kwargs)
192 self.dem_spinbox = dem_spinbox
193 self.s2_spinbox = s2_spinbox
194 self.vegmap_edit = vegmap_edit
195 self.mean_edit = mean_edit
196 self.dem_spinbox.valueChanged.connect(self.update)
197 self.s2_spinbox.valueChanged.connect(self.update)
198 self.vegmap_edit.textChanged.connect(self.update)
199 self.mean_edit.textChanged.connect(self.update)
200
201 def paintEvent(self, event):
202 painter = QPainter(self)
203 dem_size = self.dem_spinbox.value()
204 s2_size = self.s2_spinbox.value()
205 vegmap_size = 200
206 max_size = max(dem_size, s2_size, vegmap_size)
207 scale = min(selfwidth(), self.height()) / <math>max_size208 painter.scale(scale, scale)
209
210 # Set pen color to match brush color for each square
211 painter.setPen(QColor("#4c56ae"))
212 painter.setBrush(QColor("#4c56ae"))
213 painter.drawRect(0, 0, vegmap_size, vegmap_size)
214
215 painter.setPen(QColor("#e16e73"))
216 painter.setBrush(QColor("#e16e73"))
217 painter.drawRect(0, 0, dem_size, dem_size)
218
219 painter.setPen(QColor("#94ba4e"))
220 painter.setBrush(QColor("#94ba4e"))
221 painter.drawRect(0, 0, s2_size, s2_size)
```

```
222
223 # Draw grid
224 grid_size = int(s2_size)225 grid_color = QColor("#94ba4e")
226 painter.setPen(grid_color)
227 for x in range(0, max_size + 1, grid_size):
228 painter.drawLine(x, 0, x, max_size)
229 painter.drawLine(0, x, max_size, x)
230
231
232
233 def get_vegmap_resolution(self):
234 try:
235 raster_path = self.mean_edit.text().split(';')[0]
236 with rasterio.open(raster_path) as src:
res = src,res[0]238 return res
239 except:
240 return 0
241
242243 class RichTextLabel(QLabel):
244 def __init__(self, *args, **kwargs):
245 super().__init__(*args, **kwargs)
246 self.doc = QTextDocument(self)
247
248 def setHtml(self, html):
249 self.doc.setHtml(html)
250 self.adjustSize()
251
252 def paintEvent(self, event):
253 painter = QPainter(self)
254 self.doc.drawContents(painter)
255
256 class input_data(QDialog):
257 def __init__(self, parent=None):
258 super().__init__(parent)
259 self.setWindowTitle(" ")
260
261 # Set the default width of the window
262 self.setFixedWidth(443)
263
264
265 # Create tab widget and add tabs
266 self.tab_widget = QTabWidget(self)
```

```
267 self.input tab = QWidget(self)268 self.mch_tab = QWidget(self)
269 self.NDVI_tab = QWidget(self)
270 self.vegmap_tab = QWidget(self)
271
272
273 self.tab_widget.addTab(self.input_tab, "Input data")
274 self.tab widget.addTab(self.vegmap tab, "Parameters")
275 self.tab_widget.addTab(self.mch_tab, "MCH Filter")
276 self.tab_widget.addTab(self.NDVI_tab, "NDVI Filter")
277
278
279 # Create layouts for each tab
280 self.input_layout = QGridLayout()
281 self.mch_layout = QGridLayout()
282 self.NDVI_layout = QGridLayout()
283 self.vegmap_layout = QGridLayout()
284
285 self.input_tab.setLayout(self.input_layout)
286 self.mch_tab.setLayout(self.mch_layout)
287 self.NDVI_tab.setLayout(self.NDVI_layout)
288 self.vegmap_tab.setLayout(self.vegmap_layout)
289
290 # A create widgets for first tab = = = = = = = = = = = = = = = = = = = =
291
292
293 # A 1.1Study area
294 self.area_label = QLabel("Study area ")
295 self.area_edit = QLineEdit()296 self.area_button = QPushButton("...", clicked =self.select_area_files)
297
298 # A 1.2 Mean temperature
299 self.mean_label = QLabel("Mean temperatures")
300 self.mean edit = QLineEdit()
301 self.mean_button = QPushButton("...", clicked=self.select_mean_files)
302
303 # A 1.3 Max temperature
304 self.max_label = QLabel("Max temperature")
305 self.max_edit = QLineEdit()
306 self.max_button = QPushButton("...", clicked=self.select_max_files)
307
308 # A 1.4 Min temperature
309 self.min_label = QLabel("Min temperature")
310 self.min_edit = QLineEdit()
```

```
311 self.min button = QPushButton("...", clicked=self.select min files)
312
313 # A 1.5 Pluviometry
314 self.pluv_label = QLabel("Pluviometry")
315 self.pluv_edit = QLineEdit()
316 self.pluv_button = QPushButton("...", clicked=self.select_pluv_files)
317
318 # A 1.6 DEM
319 self.dem_label = QLabel("DEM(s) ")
320 self.dem_edit = QLineEdit()
321 self.dem_button = QPushButton("...", clicked=self.select_dem_files)
322
323 # A 1.7 Satellite
324 self.ls_label = QLabel("Sentinel 2 ")
325 self.ls_edit = QLineEdit()
326 self.ls_button = QPushButton("...", clicked=self.select_s2_files)
327
328 # A 1.7 VegMap
329 self.vegmap_label = QLabel("Vegetation Map ")
330 self.vegmap_edit = QLineEdit()
331 self.vegmap_button = QPushButton("...", clicked=self.select_vegmap_files)
332
333 self.study_area_ok_button = QPushButton("Ok", clicked =self.study_area_ok)
334
335 # A 2 Add widgets to first layout
336 self.input_layout.addWidget(self.area_label, 0, 0)
337 self.input_layout.addWidget(self.area_edit, 0, 1)
338 self.input_layout.addWidget(self.area_button, 0, 2)
339
340 self.input_layout.addWidget(self.mean_label, 1, 0)
341 self.input_layout.addWidget(self.mean_edit, 1, 1)
342 self.input_layout.addWidget(self.mean_button, 1, 2)
343
344 self.input_layout.addWidget(self.max_label, 2, 0)
345 self.input_layout.addWidget(self.max_edit, 2, 1)
346 self.input_layout.addWidget(self.max_button, 2, 2)
347
348 self.input_layout.addWidget(self.min_label, 3, 0)
349 self.input_layout.addWidget(self.min_edit, 3, 1)
350 self.input_layout.addWidget(self.min_button, 3, 2)
351
352 self.input_layout.addWidget(self.pluv_label, 4, 0)
353 self.input_layout.addWidget(self.pluv_edit, 4, 1)
354 self.input_layout.addWidget(self.pluv_button, 4, 2)
```

```
355
356 self.input_layout.addWidget(self.dem_label, 5, 0)
357 self.input_layout.addWidget(self.dem_edit, 5, 1)
358 self.input_layout.addWidget(self.dem_button, 5, 2)
359
360 self.input_layout.addWidget(self.ls_label, 6, 0)
361 self.input_layout.addWidget(self.ls_edit, 6, 1)
362 self.input_layout.addWidget(self.ls_button, 6, 2)
363
364 self.input_layout.addWidget(self.vegmap_label, 7, 0)
365 self.input_layout.addWidget(self.vegmap_edit, 7, 1)
366 self.input_layout.addWidget(self.vegmap_button, 7, 2)
367
368 self.input_layout.addWidget(self.study_area_ok_button, 8, 2)
369
370
371 \# B create widgets for second tab = = =372
373 # B 1.1 DSM
374 self.file_label = QLabel('DSM')
375 self.file_edit = QLineEdit()
376 self.file_btn = QPushButton('...')
377 self.file_btn.clicked.connect(self.select_file)
378
379 # B 1.2 Minimun canopy height + slider
380 self.mch_label = QLabel('Minimun Canopy Height')
381 self.mch spinbox = QDoubleSpinBox()
382 self.mch_spinbox.setMinimum(1)
383 self.mch_spinbox.setMaximum(30)
384 self.mch_spinbox.setDecimals(1)
385 self.mch_spinbox.setValue(3)
386 self.mch_spinbox.setAlignment(Qt.AlignCenter)
387
388 self.mch_slider = QSlider(Qt.Horizontal)
389 self.mch_slider.setMinimum(10 * self.mch_spinbox.minimum())
390 self.mch_slider.setMaximum(10 * self.mch_spinbox.maximum())
391 self.mch_slider.setValue(10 * self.mch_spinbox.value())
392 self.mch_slider.setTickPosition(QSlider.TicksBelow)
393 self.mch_slider.setTickInterval(1)
394 self.mch_slider.valueChanged.connect(lambda value: self.mch_spinbox.setValue(value / 10))
395 self.mch_slider.setTickPosition(QSlider.NoTicks)
396
397 # B 1.3 Gaussian iterations number
398 self.gauss_label = QLabel('Gaussian filter iterations')
399 self.gauss_spinbox = QSpinBox()
```

```
L PWO K
```

```
400 self.gauss spinbox.setMinimum(1)
401 self.gauss_spinbox.setMaximum(30)
402 self.gauss spinbox.setValue(1)
403 self.gauss_spinbox.setAlignment(Qt.AlignCenter)
404
405 self.gauss_slider = QSlider(Qt.Horizontal)
406 self.gauss_slider.setMinimum(10 * self.gauss_spinbox.minimum())
407 self.gauss_slider.setMaximum(10 * self.gauss_spinbox.maximum())
408 self.gauss_slider.setValue(10 * self.gauss_spinbox.value())
409
410 self.gauss_slider.setTickPosition(QSlider.TicksBelow)
411 self.gauss_slider.setTickInterval(1)
412 self.gauss_slider.valueChanged.connect(lambda value: self.gauss_spinbox.setValue(value / 10))
413 self.gauss_slider.setTickPosition(QSlider.NoTicks)
414
415 # B 1.4 STD
416 self.std_label = QLabel('STD')
417 self.std spinbox = QDoubleSpinBox()
418 self.std_spinbox.setMinimum(1)
419 self.std_spinbox.setMaximum(200)
_{420} self.std_spinbox.setDecimals(2)
421 self.std_spinbox.setValue(41.85)
422 self.std_spinbox.setAlignment(Qt.AlignCenter)
423
424 self.std_slider = QSlider(Qt.Horizontal)
425 self.std_slider.setMinimum(10 * self.std_spinbox.minimum())
426 self.std_slider.setMaximum(10 * self.std_spinbox.maximum())
427 self.std_slider.setValue(10 * self.std_spinbox.value())
428 self.std_slider.setTickPosition(QSlider.TicksBelow)
429 self.std_slider.setTickInterval(1)
430 self.std_slider.valueChanged.connect(lambda value: self.std_spinbox.setValue(value / 10))
431 self.std_slider.setTickPosition(QSlider.NoTicks)
432
433 # B 1.5 Kernel radio
434 self.radio_label = QLabel('Kernel radius')
435 self.radio spinbox = QSpinBox()
_{436} self.radio_spinbox.setMinimum(1)437 self.radio_spinbox.setMaximum(200)
438 self.radio_spinbox.setValue(1)
439 self.radio_spinbox.setAlignment(Qt.AlignCenter)
440
441 self.rad_slider = QSlider(Qt.Horizontal)
442 self.rad slider.setMinimum(1)
443 self.rad_slider.setMaximum(50)
```

```
444 self.rad slider.setValue(10 * self.radio spinbox.value())
445 self.rad_slider.setTickPosition(QSlider.TicksBelow)
_{446} self.rad slider.setTickInterval(1)
447 self.rad_slider.valueChanged.connect(lambda value: self.radio_spinbox.setValue(value))
448 self.rad_slider.setTickPosition(QSlider.NoTicks)
449
450
451 self.mch checkbox = QCheckBox('Enable MCH filter')
452 self.mch_checkbox.setChecked(True)
453
454 #self.mch_checkbox2 = QCheckBox('Enable Gaussian filter')
455 #self.mch_checkbox2.setChecked(False)
456
457 # B 2 Add widgets to mean temp layout
458
459 self.collapsibleBox = QGroupBox("Enable Gaussian filter")
460 self.collapsibleBox.setCheckable(True)
461 self.collapsibleBox.setChecked(False)
462
463 collapsibleLayout = QGridLayout()
464 collapsibleLayout.addWidget(self.gauss_label, 0, 0)
465 collapsibleLayout.addWidget(self.gauss_spinbox , 0, 1)
466 collapsibleLayout.addWidget(self.gauss_slider , 0, 2)
467
468 collapsibleLayout.addWidget(self.std_label, 1, 0)
469 collapsibleLayout.addWidget(self.std_spinbox, 1, 1)
470 collapsibleLayout.addWidget(self.std_slider , 1, 2)
471
472 collapsibleLayout.addWidget(self.radio_label, 2, 0)
473 collapsibleLayout.addWidget(self.radio_spinbox, 2, 1)
474 collapsibleLayout.addWidget(self.rad_slider , 2, 2)
475
476 self.collapsibleBox.setLayout(collapsibleLayout)
477
478 self.mch_layout.addWidget(self.mch_checkbox, 0, 0)
479
480 self.mch_layout.addWidget(self.file_label, 2, 0)
481 self.mch_layout.addWidget(self.file_edit, 2, 1)
482 self.mch_layout.addWidget(self.file_btn, 2, 2)
483
484 self.mch_layout.addWidget(self.mch_label, 3, 0)
485 self.mch_layout.addWidget(self.mch_spinbox, 3, 1)
486 self.mch_layout.addWidget(self.mch_slider , 3, 2)
487
```

```
488 spacer = QLabel()
489 spacer.setFixedHeight(20)
490 self.mch_layout.addWidget(spacer ,4 ,0)
491
492 self.mch_layout.addWidget(self.collapsibleBox ,5 ,0 ,1 ,3)
493
494
495 # C Add tab widget to main layout
496 main_layout = QVBoxLayout()
497 main_layout.addWidget(self.tab_widget)
498 self.setLayout(main_layout)
49<sup>c</sup>
500 # D create widgets for second tab =
501
502 # D 1.1 Minimun NDVI + slider + add
503 self.NDVI_label = QLabel('Minimun NDVI')
504 self.NDVI_spinbox = QDoubleSpinBox()
505 self.NDVI_spinbox.setMinimum(0)
506 self.NDVI_spinbox.setMaximum(1)
507 self.NDVI_spinbox.setDecimals(2)
508 self.NDVI_spinbox.setValue(0.6)
509 self.NDVI_spinbox.setSingleStep(0.01)
510 self.NDVI_spinbox.setAlignment(Qt.AlignCenter)
511
512 self.NDVI_slider = QSlider(Qt.Horizontal)
513 self.NDVI_slider.setMinimum(100 * self.NDVI_spinbox.minimum())
514 self.NDVI_slider.setMaximum(100 * self.NDVI_spinbox.maximum())
515 self.NDVI_slider.setValue(100 * self.NDVI_spinbox.value())
516 self.NDVI_slider.setTickPosition(QSlider.TicksBelow)
517 self.NDVI_slider.setTickInterval(1)
518 self.NDVI_slider.valueChanged.connect(lambda value: self.NDVI_spinbox.setValue(value / 100))
519 self.NDVI_slider.setTickPosition(QSlider.NoTicks)
520
521 self.NDVI_layout.addWidget(self.NDVI_label, 1, 0)
522 self.NDVI_layout.addWidget(self.NDVI_spinbox , 1, 1)
523 self.NDVI_layout.addWidget(self.NDVI_slider , 1, 2)
524
525
526 self.NDVI_checkbox = QCheckBox('Enable NDVI filter')
527 self.NDVI_checkbox.setChecked(True)
528 self.NDVI_layout.addWidget(self.NDVI_checkbox, 0, 0)
529
530
531 # Params tab
```
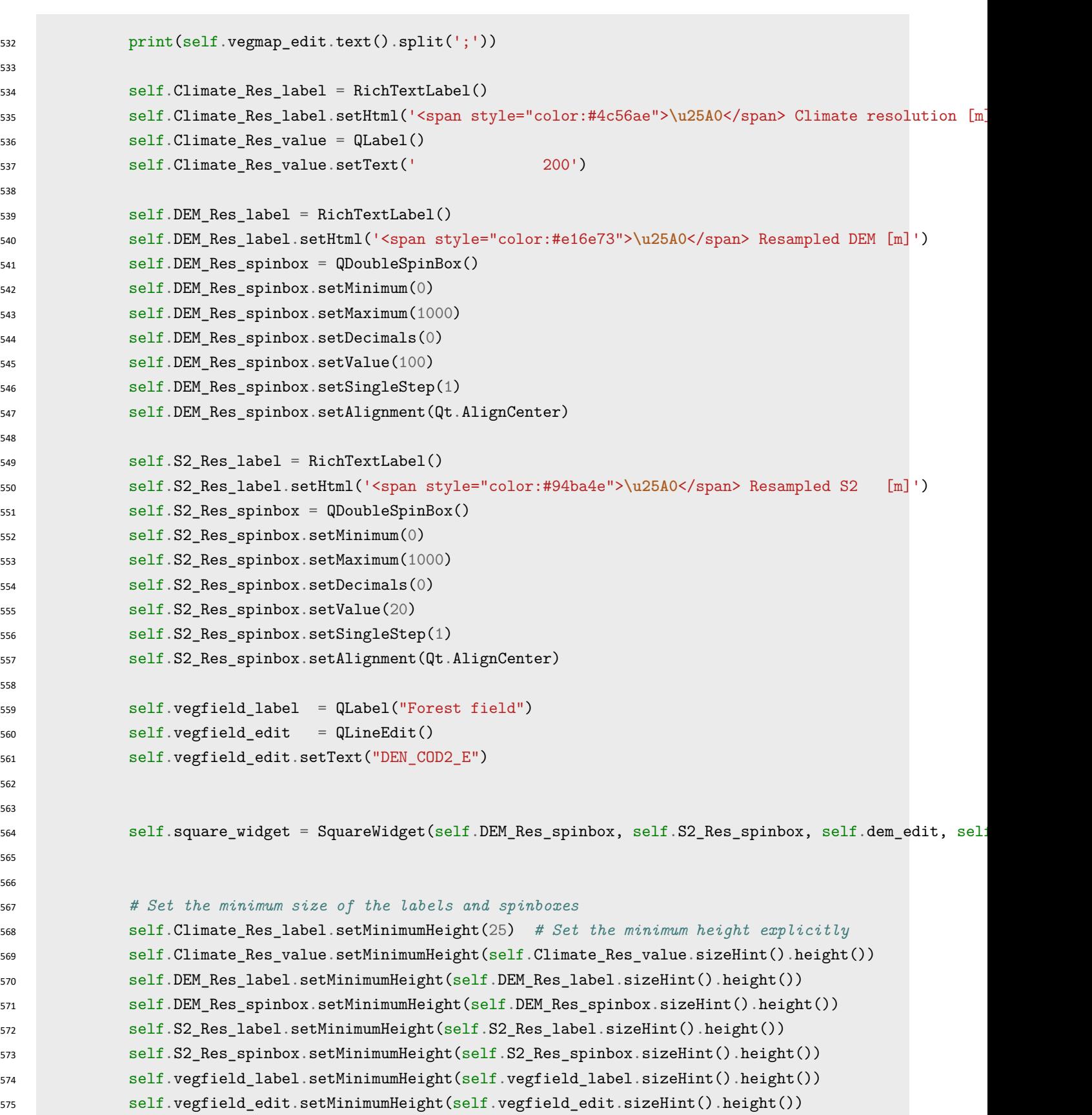

```
576
577
578 # Create a horizontal layout for each pair of label and spinbox
579 climate_layout = QHBoxLayout()
580 climate_layout.addWidget(self.Climate_Res_label)
581 climate_layout.addWidget(self.Climate_Res_value)
582
583 dem_layout = QHBoxLayout()
584 dem_layout.addWidget(self.DEM_Res_label)
585 dem_layout.addWidget(self.DEM_Res_spinbox)
586
587 s2_layout = QHBoxLayout()
588 s2_layout.addWidget(self.S2_Res_label)
589 s2_layout.addWidget(self.S2_Res_spinbox)
590
591 field_layout = QHBoxLayout()
592 field_layout.addWidget(self.vegfield_label)
593 field_layout.addWidget(self.vegfield_edit)
594
595 # Create a vertical layout for the elements to the left of the square
596 left_layout = QVBoxLayout()
597 left_layout.setSpacing(10) # Set the spacing between elements
598 area_layout = QHBoxLayout()
599 area_layout.addWidget(self.vegfield_label)
600 area_layout.addWidget(self.vegfield_edit)
601 left_layout.addLayout(area_layout)
602 left_layout.addStretch()
603 left_layout.addLayout(climate_layout)
604 left_layout.addLayout(dem_layout)
605 left_layout.addLayout(s2_layout)
606
607 left_layout.addStretch() # Add a stretch element to occupy any additional space
608
609 # Create a new horizontal layout for self.area_label and self.area_edit
610
611
612 # Set a fixed size for the square widget
613 self.square_widget.setFixedSize(150, 150)
614
615 # Add the new layout to the left_layout
616
617
618
619 # Create a horizontal layout and add the vertical layout and the square
620 h_layout = QHBoxLayout()
```

```
621 h layout.addLayout(left layout)
622 h_layout.addWidget(self.square_widget)
623
624 # Add the horizontal layout to the main layout
625 self.vegmap_layout.addLayout(h_layout, 1, 0)
626
627
628
629
630 # E Prev inputs:
631 try:
632 if len(input_paths[0])!=0:
633 self.area_edit.setText(';'.join(input_paths[0]))
634
635 if len(input_paths[1])!=0:
636 self.mean_edit.setText(';'.join(input_paths[1]))
637
638 if len(input_paths[2])!=0:
639 self.max_edit.setText(';'.join(input_paths[2]))
640
641 if len(input_paths[3])!=0:
642 self.min_edit.setText(';'.join(input_paths[3]))
643
644 if len(input_paths[4])!=0:
645 self.pluv_edit.setText(';'.join(input_paths[4]))
646
647 if len(input_paths[5])!=0:
648 self.dem_edit.setText(';'.join(input_paths[5]))
649
650 if len(input_paths[6])!=0:
651 self.ls_edit.setText(';'.join(input_paths[6]))
652
653 if len(input_paths[8])!=0:
654 self.file_edit.setText(';'.join(input_paths[8]))
655
656 if len(input_paths[7])!=0:
657 self.vegmap_edit.setText(';'.join(input_paths[7]))
658
659
660 except:
661 print('\n > Check older input .txt data versions \n')
662
663 def select_area_files(self):
664 files, _ = QFileDialog.getOpenFileNames(self, "Select area of study","","Vector files (*.shp *.;
```

```
665 if files:
666 self.area edit.setText(';'.join(files))
667
668 def select_mean_files(self):
669 files, _ = QFileDialog.getOpenFileNames(self, "Select Mean Temperature files"," ", "Raster files
670 if files:
671 self.mean_edit.setText(';'.join(files))
672
673 def select_max_files(self):
files, _ = QFileDialog.getOpenFileNames(self, "Select Max Temperature files"," " , "Raster files
675 if files:
676 self.max_edit.setText(';'.join(files))
677
678 def select_min_files(self):
files, _ = QFileDialog.getOpenFileNames(self, "Select Min Temperature files"," " ,"Raster files
680 if files:
681 self.min_edit.setText(';'.join(files))
682
683 def select_pluv_files(self):
684 files, _ = QFileDialog.getOpenFileNames(self, "Select Pluviometry Files"," ", "Raster files (*.
685 if files:
686 self.pluv_edit.setText(';'.join(files))
687
688 def select_dem_files(self):
689 files, _ = QFileDialog.getOpenFileNames(self, "Select DEM Files"," ", "Raster files (*.tif *.t.
690 if files:
691 self.dem_edit.setText(';'.join(files))
692
693 def select_vegmap_files(self):
694 files, _ = QFileDialog.getOpenFileNames(self, "Select Vegetation Map"," " ,"Vector files (*.shp)
695 if files:
696 self.vegmap_edit.setText(';'.join(files))
697
698 def study_area_ok(self):
699 self.accept()
700
701 def get_study_area_files(self):
return self.area_edit.text().split(';'), self.mean_edit.text().split(';'), self.max_edit.text()
703
704
705 def get_mean_temp_files(self):
706 return self.mean_edit.text().split(';')
707
708 def select_file(self):
709 files, _ = QFileDialog.getOpenFileNames(self, 'Select DSM', '', 'Todos los archivos (*);;')
```

```
710 if files:
711 self.file edit.setText(';'.join(files))
712
713
714
715 def get_mch_data(self):
716 file = self.file_edit.text().split(';')
717 mch = self.mch_spinbox.value()
718 mch_check = self.mch_checkbox.isChecked()
719 gauss_check = False
720 NDVI = self.NDVI_spinbox.value()
721 NDVI_check = self.NDVI_checkbox.isChecked()
722 iter = self.gauss spinbox.value()
723 std = self.std_spinbox.value()
724 rad = self.radio_spinbox.value()
725 topo_res = self.DEM_Res_spinbox.value()
726 S2_res = self.S2_Res_spinbox.value()
727 veg_field = self.vegfield_edit.text()
728
729 return file, mch, mch_check, gauss_check, NDVI, NDVI_check, iter, std, rad, topo_res, S2_res, veg
730
731 def select_area_files(self):
732 files, _ = QFileDialog.getOpenFileNames(self, "Select area of study","","Vector files (*.shp *.q
733 if files:
734 self.area_edit.setText(';'.join(files))
735
736 def select_mean_files(self):
737 files, _ = QFileDialog.getOpenFileNames(self, "Select Mean Temperature files"," ", "Raster files
738 if files:
739 self.mean edit.setText(';'.join(files))
740
741 def select_max_files(self):
742 files, _ = QFileDialog.getOpenFileNames(self, "Select Max Temperature files"," " ,"Raster files
743 if files:
744 Self.max_edit.setText(';'.join(files))
745
746 def select_min_files(self):
747 files, _ = QFileDialog.getOpenFileNames(self, "Select Min Temperature files"," ", "Raster files
748 if files:
749 self.min_edit.setText(';'.join(files))
750
751 def select_pluv_files(self):
752 files, _ = QFileDialog.getOpenFileNames(self, "Select Pluviometry Files"," ", "Raster files (*.
753 if files:
754 self.pluv_edit.setText(';'.join(files))
```

```
755
756 def select_dem_files(self):
757 files, _ = QFileDialog.getOpenFileNames(self, "Select Pluviometry Files"," ", "Raster files (*.
758 if files:
759 self.dem_edit.setText(';'.join(files))
760
761 def select_s2_files(self):
762 files, _ = QFileDialog.getOpenFileNames(self, "Select Sentinel2 Files"," " ,"Raster files (*.ti
763 if files:
764 self.ls_edit.setText(';'.join(files))
765
766 def get_files(self):
767 #print (self.area_edit.text().split(';'))
768 return [self.area_edit.text().split(';'),
769 self.mean_edit.text().split(';'),
770 self.max_edit.text().split(';'),
771 self.min_edit.text().split(';'),
772 self.pluv_edit.text().split(';'),
773 self.dem_edit.text().split(';'),
774 self.veg map edit.text().split(';')]
775
776
777 # FUNCTIONS
778
779 def create_group(group_name:str):
780 group = QgsProject.instance().layerTreeRoot().addGroup(group_name)
781 group.setExpanded(False) # Colapsa el grupo de capas
782 return group
783 def open_files(files:list, group_name:str, trazar:bool) -> tuple:
784 '''
785
786 '''
787
788 if files:
789 root = QgsProject.instance().layerTreeRoot()
790 if group_name is not None:
791 group = create_group(group_name)
792 else:
793 group = False # If we dont want a group
794
795 # Itera sobre los archivos seleccionados y agrega cada uno como una capa raster a QGIS
796
797 names = []
798 layers = []
799
```

```
L PWO K
```

```
800 for file_path in files:
801 layer_name, extension = os.path.splitext(os.path.basename(file_path)) # Obtiene el nombre
802 names.append(layer_name)
803
804
805 if extension in extensions_raster: #is it raster?
806 layers.append(d.abrir_raster(
807 directorio = file_path,
808 capa = layer_name,
809 alias = layer_name,
810 trazar = trazar,
_{811} group = group))
812
813 elif extension in extensions_vector: # or is it vector type?
814 layers.append(d.abrir_shape(
815 directorio = file_path,
816 capa = layer_name,
817 alias = layer_name,
818 trazar = trazar,
819 group = group)
820
821
822 #Collapse
823 if group_name is not None and trazar is True:
824 layer = QgsProject.instance().mapLayersByName(layer_name)[0]
825 myLayerNode = root.findLayer(layer.id())
826 myLayerNode.setExpanded(False)
827
828 print(' ')
829
830 return names, layers
831
832 def merge_raster(message:str, group_name:str, dir_merged_name:str, files:list ,name_merged:str, alias:st
833
834 dir_out = QFileDialog.getExistingDirectory(None, dir_merged_name, "/")
835 capaout = dir_out +'\\' + 'topo_merged.tiff'
836
837 parameters = {
838 'INPUT' : files,
839 'OUTPUT': capaout}
840 processing.run('gdal:merge', parameters)
841
842 group = QgsProject.instance().layerTreeRoot().addGroup(group_name)
843 group.setExpanded(False) # Colapsa el grupo de capas
844
```

```
L PWO K
```

```
845 return d.abrir raster(
846 directorio = capaout,
847 capa = capaout,
848 alias = alias,
849 trazar = trazar,
850 group = group)
851
852 def dialog_box_options(opciones:list, title:str, dialog:str) -> tuple:
853 option, ok = QInputDialog.getItem(
854 None, # cuadro de diálogo sea modal y se bloquee hasta que se cierre
855 title,
856 dialog,
857 opciones,
858 editable = False)
859
860 return option, ok
861
862 def move_group(group_name: str, group_position: int):
863 root = QgsProject.instance().layerTreeRoot()
864 group = root.findGroup(group_name) # Busca el grupo por su nombre
865 current_index = root.children().index(group) # Obtiene el índice actual del grupo de capas
866 root.insertChildNode(group_position, group.clone()) # Inserta una copia del grupo de capas en la nueva
867 root.removeChildNode(group) # Elimina el grupo original de su posición ant
868
869
870 def create_group_from_groups(group_names: list, new_group_name: str):
871 root = QgsProject.instance().layerTreeRoot()
872 new_group = root.addGroup(new_group_name) # Crea un nuevo grupo
873
874 for group_name in group_names:
875 group = root.findGroup(group_name) # Busca el grupo por su nombre
876 if group: if \mathbf{F} and \mathbf{F} and \mathbf{F} and \mathbf{F} are \mathbf{F} and \mathbf{F} are \mathbf{F} are \mathbf{F} and \mathbf{F} are \mathbf{F} and \mathbf{F} are \mathbf{F} are \mathbf{F} and \mathbf{F} are \mathbf{F} are \mathbf{F877 new_group.insertChildNode(0, group.clone())
878 root.removeChildNode(group) # Elimina el grupo de su posición anterior
879
880 return new_group
881
882 def deactivate_group(group_name:str):
883 grupo = QgsProject.instance().layerTreeRoot().findGroup(group_name)
884 grupo.setItemVisibilityChecked(False)
885
886
887 def close_layers_in_group(group_name:str):
888 # Obtener el árbol de capas del proyecto
```

```
889 root = QgsProject.instance().layerTreeRoot()
890
891 # Obtener el grupo de capas por su nombre
892 group = root.findGroup(group_name)
893
894 if group:
895 # Obtener una lista de todas las capas en el grupo
896 layers = group.findLayers()
897
898 # Cerrar cada capa en el grupo
899 for layer in layers:
900 QgsProject.instance().removeMapLayer(layer.layerId())
901 else:
902 print(f"No se encontró el grupo '{group_name}'.")
903
904 def collapse_all_layers():
905 root = QgsProject.instance().layerTreeRoot()
906 for node in root.children():
907 set_layer_not_expanded(node)
908
909
910 def set_layer_not_expanded(node):
911 node.setExpanded(False)
912 for child_node in node.children():
913 set_layer_not_expanded(child_node)
914
915 def expand_group(group_name:str):
916 root = QgsProject.instance().layerTreeRoot()
917 group = root.findGroup(group_name) # Busca el grupo por su nombre
918 if group:
919 group.setExpanded(True) # Establece el valor de expanded en True para el nodo del grupo
920
921 def group_processing_raster(group_name:str, parameters:dict, output_dir:str, proccesing_name:str, procce
922 '''Returns a list with the proccesed output names'''
923
924 root = QgsProject.instance().layerTreeRoot()
925 group = root.findGroup(group_name)
926
927 layer_list = []
928
929 for layer in group.children():
930 if isinstance(layer, QgsLayerTreeLayer):
931 # Obtener la capa QgsMapLayer a partir de QgsLayerTreeLayer
932 map_layer = layer.layer()
```

```
933
934 if isinstance(map_layer, QgsRasterLayer):
935
936 # We set a different output file for each layer and append it to the layer list
937 new_layer_name = map_layer.name() + '_' + proccesing_alias
938 parameters['OUTPUT'] = output_dir + '/' + new_layer_name + '.tiff'
939 parameters['output'] = output_dir + '/' + new_layer_name + '.tiff'
940
941 map_layer_path = map_layer.dataProvider().dataSourceUri()
942 parameters['INPUT'] = map layer path
943 parameters['input'] = map_layer_path
944 layer_list.append(parameters['output'])
945
946 processing.run(proccesing_name, parameters)
947 print('> '+new_layer_name+' succesfully proccesed \n')
948
949 return layer_list
950
951 def list_processing_raster(layer_list:list, parameters:dict, output_dir:str, proccesing_name:str, procce
952 '''Returns a list with the proccesed output names'''
953
954 output_layer_list = []
955
956 for layer in layer_list:
957
958 map_layer = layer
959
960 if isinstance(map_layer, QgsRasterLayer):
961
962 # We set a different output file for each layer and append it to the layer list
963 new_layer_name = map_layer.name() + '_' + proccesing_alias
964 parameters['OUTPUT'] = output \text{dir} + '/' + new layer name + '.tiff'
965
966 map_layer_path = map_layer.dataProvider().dataSourceUri()
967 parameters['INPUT'] = map_layer_path
968 output_layer_list.append(new_layer_name)
969<br>969
970 processing.run(proccesing_name, parameters)
971 print('> '+new_layer_name+' succesfully proccesed \n')
972
973 return output_layer_list
974
975 def apply_style(layer, style_file):
976 # Cargue el archivo .qml (o .sld) de estilo en la capa
977 layer.loadNamedStyle(style_file)
```

```
L PWO K
```

```
978
979 # Aplique el estilo cargado a la capa
980 layer.triggerRepaint()
981
982 def zoom_to_layer(layer_name):
983 vLayer = QgsProject.instance().mapLayersByName(layer_name)[0]
984 canvas = iface.mapCanvas()
985 extent = vLayer.extent()
986 canvas.setExtent(extent)
987 canvas.refresh()
988
989 def get_layer_URI_by_name(layer_name:str) -> str:
990 return QgsProject.instance().mapLayersByName(layer_name)[0].dataProvider().dataSourceUri()
991
992 # Busca la capa por su nombre
993 layer = project_instance.mapLayersByName(layer_name)[0]
994
995 # Obtiene la extensión de la capa y ajusta la vista del mapa
996 canvas = iface.mapCanvas()
997 canvas.setExtent(layer.extent())
998 canvas.refresh()
999
1000 def txt_to_list(txt_name):
1001 my_file = open(dir_path+'/last_input/'+txt_name+".txt", "r")
1002 data = my file.read()
1003 data_into_list = data.split("\n")
1004 data_into_list = data_into_list[:len(data_into_list)-1]
1005 my_file.close()
1006 if (data_into_list) ==[]:
1007 return [data]
1008
1009 return data_into_list
1010
1011 def erase_files_on_dir(dir:str, extension:str):
1012
1013 # Find files with certain extension
1014 files_to_erase = glob.glob(os.path.join(dir, extension))
1015
1016 # Erase
1017 for file in files_to_erase:
1018 os.remove(file)
1019
1020 def append_raster_to_calc_entry(entries:list, ref_name:str, raster:QgsRasterLayer, bandnumber:int):
1021 ras = QgsRasterCalculatorEntry()
1022 ras.ref = ref_name # Example: 'ras@1'
```

```
L PWO K
```

```
1023 ras.raster = raster
1024 ras.bandNumber = bandnumber
1025 entries.append(ras)
1026 return entries
1027
1028 def modify_qml_mch(qml_file_path, new_value):
1029 1111030 Changes MCH style depending on the minimun height (new_value)
1031 1111032 # Abrir el archivo .qml en modo lectura y escritura
1033 with fileinput.FileInput(qml_file_path, inplace=True) as file:
1034 # Recorrer todas las líneas del archivo
1035 for line in file:
1036 # Buscar las líneas que contienen el valor numérico a cambiar
1037 if '<item label="klt; = 3,0000"' in line or '<item label="> 3,0000"' in line:
1038 # Reemplazar el valor numérico por el nuevo valor
1039 line = line.replace('3', str(new_value))
1040 # Imprimir la línea modificada en el archivo
1041 print(line, end='')
1042
1043 def extraction(raster, vlayer):
1044 # Crear una lista vacía para almacenar los datos
1045 data = []
1046 geometry = []
1047 for feature in vlayer.getFeatures():
1048 # Obtener la geometría del punto
1049 geom = feature.geometry()
1050 # Obtener las coordenadas del punto
1051 x = \text{geom}.\text{asPoint}() . x()1052 y = \text{geom}.\text{asPoint}() y()1053 # Extraer el valor del raster en la ubicación del punto
1054 value, res = raster.dataProvider().sample(QgsPointXY(x, y), 1)
1055 # Agregar el valor a la lista de datos
1056 data.append([value])
1057 # Agregar la geometría a la lista de geometrías
1058 geometry.append(geom)
1059 # Crear un DataFrame con los datos
1060 df = pd.DataFrame(data, columns=[raster.name()])
1061 # Convertir el DataFrame en un GeoDataFrame
1062 gdf = gpd.GeoDataFrame(df, geometry=geometry)
1063 return gdf
1064
1065 def extract_all(vlayer):
1066
1067 first = True
```

```
L PWO K
```

```
1068 for raster in variables_df['pyvariable']:
1069 if first:
1070 first = False
1071 test_df = extraction(raster=raster, vlayer=vlayer)
1072 else:
1073 temp_df = extraction(raster=raster, vlayer=vlayer)
1074 temp_df = temp_df.drop(columns=['geometry'])
1075 test_df = test_df.join(temp_df, rsuffix=f'_{raster.name()}')
1076 test_df = test_df.rename(columns={'geometry': 'coords'})
1077 test_df = test_df.set_geometry("coords")
1078 return test_df.set_crs(mCrs.toWkt())
1079
1080 def extract_all_with_forest(vlayer):
1081 # Crear una lista vacía para almacenar los datos
1082 data = []
1083 geometry = []
1084 den_cod2_e = []
1085
1086 for feature in vlayer.getFeatures():
1087 # Obtener la geometría del punto
1088 geom = feature.geometry()
1089 # Obtener las coordenadas del punto
1090 x = \text{geom}.\text{asPoint}() x()\mathbf{y} = \text{geom}.\text{asPoint}() \cdot \mathbf{y}()1092 # Agregar la geometría a la lista de geometrías
1093 geometry.append(geom)
1094 # Agregar el valor del campo 'DEN_COD2_E' a la lista den_cod2_e
1095 den_cod2_e.append(feature[veg_field])
1096
1097 row_data = \begin{bmatrix} 1 \end{bmatrix}1098 for raster in variables_df['pyvariable']:
1099 # Extraer el valor del raster en la ubicación del punto
1100 value, res = raster.dataProvider().sample(QgsPointXY(x, y), 1)
1101 # Agregar el valor a la lista de datos
1102 row_data.append(value)
1103
1104 data.append(row_data)
1105
1106 # Crear un DataFrame con los datos
1107 columns = [raster.name() for raster in variables_df['pyvariable']]
1108 df = pd.DataFrame(data, columns=columns)
1109 # Convertir el DataFrame en un GeoDataFrame
1110 gdf = gpd.GeoDataFrame(df, geometry=geometry)
1111 # Agregar la columna 'DEN_COD2_E'
```

```
1112 gdf[veg_field] = den_cod2_e
1113
1114 return gdf.set_crs(mCrs.toWkt())
1115
1116 def save_df(test_data, name):
1117 df = test_data.copy()
1118
1119 # Extraer las coordenadas x e y de la geometría y agregarlas como nuevas columnas
1120 df['x'] = df.geometry.x1121 df['y'] = df.geometry.y1122
1123
1124 # Obtener el EPSG del GeoDataFrame
1125 epsg = df.crs.to_epsg()
1126
1127 # Eliminar la columna de geometría
1128 df = df.drop('geometry', axis=1)
1129
1130 # Crear el nombre del archivo con el EPSG incluido
1131 filename = f'{name}{epsg}.csv'
1132 filepath = os.path.abspath(os.path.join(working_dir, filename))
1133
1134 # Guardar el DataFrame en un archivo CSV
1135 df.to_csv(filepath, index=False)
1136
1137
1138 def moranI(gdf, col):
1139
1140 # Crea una copia del GeoDataFrame sin las filas que contienen valores NaN en la columna 'plu08r200e
1141 clean = gdf.dropna(subset=['plu08r200esp_clipped'])
1142
1143 # Crea la matriz de pesos espaciales utilizando el GeoDataFrame limpio
1144 W = Queen.from_dataframe(clean)
1145
1146 # Calcula el índice de Moran utilizando el GeoDataFrame limpio
1147 mi = Moran(clean[col], w)1148
1149 # Verifica los resultados del índice de Moran
1150 #print(mi.I)
1151 #print("{:.5f}".format(mi.p_norm))
1152
1153 return mi.I, mi.p_norm
1154
1155
```

```
1156 from sklearn.impute import SimpleImputer
1157
1158 def predict(input_folder, gdf, gdf_target, type, forest_name, add_model_path):
1159 raster_features = sorted(glob.glob(os.path.abspath(input_folder+ '/*.tiff')))
1160 if add_model_path:
1161 raster_features.append(add_model_path)
1162
1163 print('\nThere are', len(raster_features), 'raster features.')
1164
1165 train_xs, train_y = load_training_vector(gdf, raster_features, response_field=gdf_target)
1166 target xs, raster info = load targets(raster features)
1167 train_xs.shape, train_y.shape # check shape, does it match the size above of the observations?
1168
1169 # Create an instance of the SimpleImputer with the mean imputation strategy
1170 imputer = SimpleImputer(strategy='mean')
1171
1172 # Compute the imputation values based on the training data
1173 imputer.fit(train xs)
1174
1175 # Fill in missing values in the training data
1176 train_xs_imputed = imputer.transform(train_xs)
1177
1178 CLASS_MAP = {
1179 'rf': (RandomForestClassifier()),
1180 'et': (ExtraTreesClassifier()),
1181 'xgb': (XGBClassifier()),
1182 <br>
<sup>1</sup>1gbm': (LGBMClassifier())
1183 }
1184
1185 best cross = 0
1186
1187 # model fitting and spatial range prediction
1188 for name, (model) in CLASS_MAP.items():
1189 # cross validation for accuracy scores (displayed as a percentage)
1190 k = 10 # k-fold
1191 kf = model_selection.KFold(n_splits=k)
1192 accuracy_scores = model_selection.cross_val_score(model, train_xs_imputed, train_y, cv=kf, scoring='accuracy
1193 print(name + " %d-fold Cross Validation Accuracy: %0.2f (+/- %0.2f)"
1194 \% (k, accuracy_scores.mean() * 100, accuracy_scores.std() * 200))
1195
1196 # Predicción espacial
1197 model.fit(train_xs_imputed, train_y)
1198
1199 # Output directory for this iteration
1200 outdir = os.path.abspath(os.path.join(working_dir, 'models', type + '_' +forest_name+ '_'+ name
```

```
1201
1202
1203 #impute(target_xs, model, raster_info, outdir=outdir,
1204 # class_prob=True, certainty=True)
1205
1206 if accuracy_scores.mean() > best_cross:
1207 best_cross = accuracy_scores.mean()
1208 path = outdir
1209 os.makedirs(path, exist_ok=True)
1210 best_model = model
1211
1212 impute(
1213 target_xs,
1214 best_model,
1215 raster_info,
1216 outdir=path,
1217 class_prob=True,
1218 certainty=True)
1219
1220 # get feature importances for the best model
1221 importances = best_model.feature_importances_
1222
1223 # create a dictionary to store the feature importances
1224 importances_dict = {}
1225
1226 for i in range(len(importances)):
1227 feature_name = os.path.basename(raster_features[i]).replace('.tiff', '')
1228 importances_dict[feature_name] = importances[i]
1229
1230 return path.replace('tif', 'tiff'), importances_dict
1231
1232
1233
1234 def match_raster(input_path, target_path, output):
1235
1236 rlayer = QgsRasterLayer(input_path, "malo")
1237 bueno = QgsRasterLayer(target_path, "bueno")
1238
1239 resolx= bueno.rasterUnitsPerPixelX()
1240 resoly= bueno.rasterUnitsPerPixelY()
1241
1242 file_writer = QgsRasterFileWriter(output)
1243 pipe = QgsRasterPipe()
1244 provider = bueno.dataProvider()
1245 pipe.set(rlayer.dataProvider().clone())
```

```
1246
1247 # calculate desired width and height in pixels
1248 desired_width = float(bueno.extent().width() / resolx)
1249 desired_height = float(bueno.extent().height() / resoly)
1250
1251 # write raster with desired resolution
1252 file_writer.writeRaster(pipe, desired_width, desired_height, bueno.extent(), bueno.crs())
1253
1254 def AppendRaster2CalcEntry(
1255 entries : list,
1256 ref_name : str,
1257 raster : QgsRasterLayer,
1258 bandnumber : int):
1259 '''
1260 Just to use QgsRasterCalculator
1261 I''' I<sup>''</sup>
1262
1263 ras = QgsRasterCalculatorEntry()
1264 ras.ref = ref_name # Example: 'ras@1'
1265 ras.raster = raster # QgsRasterLayer
1266 ras.bandNumber = bandnumber # First: 1
1267
1268 entries.append(ras)
1269
1270 return entries
1271
1272 def get_NDVI_layer():
1273 entries = []
1274 temp_file = working_dir+'/S2/resampled/ndvi.tiff'
1275
1276 AppendRaster2CalcEntry(
1277 entries = entries,
1278 ref_name = 'nir@1',
1279 raster = S2<sup>l</sup>ayers[6],
1280 bandnumber = 1)
1281
1282 AppendRaster2CalcEntry(
1283 entries = entries,
1284 ref_name = 'red@1',1285 raster = S2<sup>l</sup>ayers[2],
1286 bandnumber = 1)
1287
1288 formula = "('nir@1'-'red@1')/('nir@1'+'red@1')"
1289
1290 NDVI = QgsRasterCalculator(
```

```
1291 formulaString = formula,
1292 outputFile = temp_file,
1293 outputFormat = 'GTiff',
1294 outputExtent = S2_layers[2].extent(),
1295 nOutputColumns = S2_layers[2].width(),
1296 nOutputRows = S2_layers[2].height(),
1297 rasterEntries = entries)
1298
1299
1300
1301 NDVI.processCalculation()
1302 layer = QgsRasterLayer(temp_file, 'NDVI')
1303
1304
1305 # parameters_clip = {
1306 # 'ALPHA_BAND' : False,
1307 # 'CROP_TO_CUTLINE' : True,
1308 # 'DATA_TYPE' : 0,
1309 # 'EXTRA' : '',
1310 # 'KEEP_RESOLUTION' : False,
1311 # 'MASK' : get_layer_URI_by_name(StudyArea[0]),
1312 # 'MULTITHREADING' : False,
1313 # 'NODATA' : None,
1314 # 'OPTIONS' : '',
1315 # 'SET_RESOLUTION' : False,
1316 # 'SOURCE_CRS' : mCrs,
1317 # 'TARGET_CRS' : mCrs,
1318 # 'X_RESOLUTION' : None,
1319 # 'Y_RESOLUTION' : None,
1320 # 'INPUT' : layer,
1321 # 'OUTPUT : '}
1322 #
1323 #
1324 # 'gdal:cliprasterbymasklayer'
1325
1326
1327
1328
1329 return layer
1330
1331 def get_ratio_swir_layer():
1332 entries = []
1333 temp_file = working_dir+'/S2/resampled/swir_ratio.tiff'
1334
1335
```

```
1336 AppendRaster2CalcEntry(
1337 entries = entries,
1338 ref_name = '1101',
1339 raster = S2\layers[8],
1340 bandnumber = 1)
1341
1342 AppendRaster2CalcEntry(
1343 entries = entries,
1344 ref_name = '1201',
1345 raster = S2<sup>l</sup>ayers[9],
1346 bandnumber = 1)
1347
1348 formula = "('12@1'/'11@1')"
1349
1350 NDVI = QgsRasterCalculator(
1351 formulaString = formula,
1352 outputFile = temp_file,
1353 outputFormat = 'GTiff',
1354 outputExtent = S2_layers[2].extent(),
1355 nOutputColumns = S2_layers[2].width(),
1356 nOutputRows = S2_layers[2].height(),
1357 rasterEntries = entries)
1358
1359 NDVI.processCalculation()
1360 layer = QgsRasterLayer(temp_file, 'swir_ratio')
1361 return layer
1362
1363
1364
```
# **A.4. Análisis**

**A.4.1. Incertidumbre**

#### Daniel Pfitzer López Código del complemento de QGIS

L PWO K

### **A.4.2. Exactitud y sensibilidad**

```
1 import numpy as np
2 from PIL import Image
3
4 def contar_pixeles_tif(path, valores):
5 # Cargar la imagen TIFF como matriz numpy
6 matriz = np.array(Image.open(path))
7
8 # Calcular el histograma de los valores en la matriz
9 histograma = np.histogram(matriz, bins=np.concatenate((valores, [valores[-1] + 1])))
10
11 # Crear un diccionario con los resultados
12 resultado = dict(zip(valores, histograma[0]))
13
14 return resultado
15
16 # Ruta del archivo TIFF
17 ruta_tif = r"C:\Users\71742480Y\Desktop\temporal\model_diff\dif_only_s2\8_dif.tif"
18
19 # Valores a contar (ordenados de manera ascendente)
20 valores_a_contar = np.sort(np.array([2, 1, 0, -1]))
21
22 # Contar los píxeles en el archivo TIFF
23 resultado = contar_pixeles_tif(ruta_tif, valores_a_contar)
2425 # Obtener los valores necesarios para los cálculos
26 pixeles_clase_2 = resultado.get(2, 0)27 pixeles_clase_0 = resultado.get(0, 0)28 pixeles_clase_1 = resultado.get(1, 0)
29 pixeles_clase_menos_1 = resultado.get(-1, 0)
30
31 # Calcular la exactitud
32 suma_clases = pixeles_clase_2 + pixeles_clase_0 + pixeles_clase_1 + pixeles_clase_menos_1
33 exactitud = (pixeles_clase_2 + pixeles_clase_0) / suma_clases if suma_clases != 0 else 0.0
34
35 # Calcular la sensibilidad
36 sensibilidad = pixeles_clase_0 / (pixeles_clase_menos_1 + pixeles_clase_0) if (pixeles_clase_menos_1 + pixeles_clase_0) != 0 else 0.0
37
38 # Imprimir los resultados
39 print(f"Exactitud: {exactitud}")
40 print(f"Sensibilidad: {sensibilidad}")
41
42
```
### **A.4.3. Incertidumbre**

```
1 import pandas as pd
2 import matplotlib.pyplot as plt
3 import numpy as np
     4 from matplotlib.lines import Line2D
5
6
7 dataframe = pd.read_csv(ruta_csv, sep=";")
8
     9 # Convertir los valores de la columna 'color' a lista
10 colors = dataframe['color'].apply(lambda x: '#' + x).tolist()
11
12 # Figura
13 fig, ax = plt.subplots()
14
15 # Trazar los puntos A
16 ax.scatter(dataframe["Area"], dataframe["A_incer"], c=colors, marker='s', label="A_incer")
17
18 # Ajustar y trazar la línea de tendencia
19 coefs_a = np.polyfit(dataframe["Area"], dataframe["A_incer"], 1)
20 trend_a = np.polyval(coefs_a, dataframe["Area"])
21 ax.plot(dataframe["Area"], trend_a, c="blue", linestyle="–", label="Tendencia A_incer")
22
23 # Trazar los puntos de B
24 ax.scatter(dataframe["Area"], dataframe["B_incer"], c=colors, label="B_incer")
25
26 # Ajustar y trazar la línea de tendencia polinómica de grado 2 para B
27 coefs_b = np.polyfit(dataframe["Area"], dataframe["B_incer"], 1)
28 trend_b = np.polyval(coefs_b, dataframe["Area"])
29 ax.plot(dataframe["Area"], trend_b, c="red", linestyle="–", label="Tendencia B_incer")
30
31 # Etiquetas de los ejes
32 ax.set_xlabel("Superficie del habitat modelado (ha)")
33 ax.set_ylabel("Incertidumbre")
34
35 # Crear una lista de manejadores de leyenda personalizados y una lista de etiquetas para cada color y código único
36 legend_elements = [Line2D([0], [0], marker='o', color='w', markerfacecolor=color, label=code, markersize
37 for color, code in zip(dataframe['color'].apply(lambda x: '#' + x).unique(), dataframe()
38 legend_elements.append(Line2D([0], [0], color='blue', linestyle='–', label='Jerarquico'))
39 legend_elements.append(Line2D([0], [0], color='red', linestyle='–', label='No jerarquico'))
40
41
42 ax.legend(handles=legend_elements, loc='upper left')
```
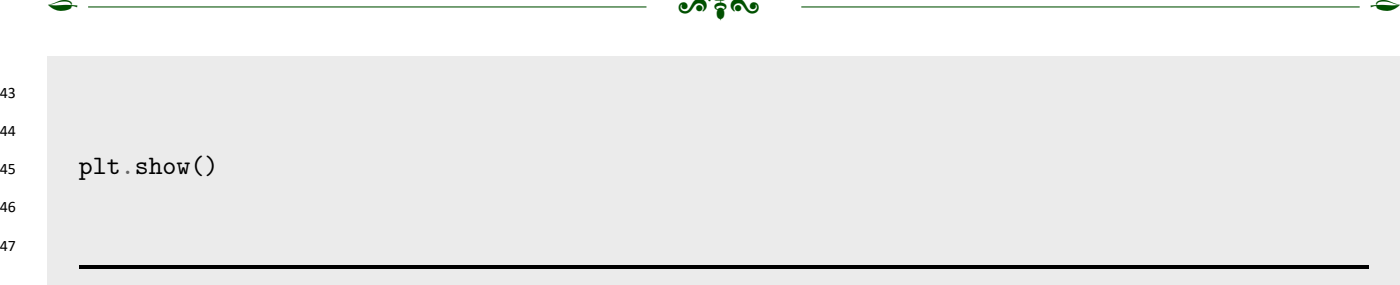

L PWO K

## **B. Salidas generadas por el complemento de QGIS**

## **B.1. A** Archivos principales

- Clasification.tif Mapa clasificado ordenado de 1 a N habitats ordenados alfabéticamente según su nombre.
- Incertidumbre.tif Mapa de incertidumbre

## **B.2.**  $□$  **Directorios**

- Figures almacena todos los gráficos generados
- Forest\_mask: almacena la máscara que combina MCH y NDVI a la resolución del set de datos espectrales.
- GoodSampling: contiene en formato shape el muestreo seleccionado
- InputModelo: contiene las variables predictoras para cada modelo jerárquico (AOO-P, AOO-L y AO-RP)
- Max\_Temperatures, Mean\_Temperatures, Min\_Temperatures y Pluviometry: almacenan las capas de clima recortadas al área de estudio.
- Models: contiene subdirectorios que almacenan los modelos individuales generados para cada hábitat.
- S2: contiene los predictores de satélite remuestreados.
- Sampling: almacena los 1260 archivos correspondientes a los 210 muestreos generados.
- **Topo:** contiene los predictores topográficos generados a su resolución original y los predictores topográficos remuestreados a la resolución de satélite.